# PORTACOUNT® PRO 8030 OCH PORTACOUNT PRO+ 8038 TILLPASSNINGSTESTARE FÖR ANDNINGSSKYDD

DRIFTS- OCH SERVICEHANDBOK

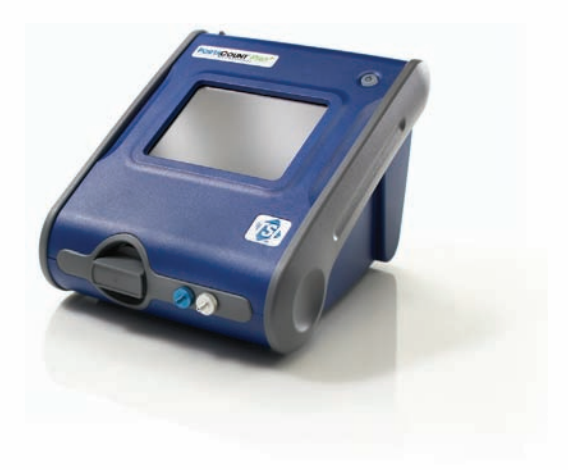

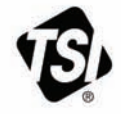

#### **Copyright***©*

TSI Incorporated / 2008-2012 / Med ensamrätt.

#### **Artikelnummer**

6001870 / revision D / 2012 **Copyright**©

#### TSI Incorporated / 2012 / Med ensamrätt.

#### **Adress**

TSI Incorporated / 500 Cardigan Road / Shoreview, MN 55126 / USA

#### **Fax**  (651) 490-3824

#### **GARANTIBEGRÄNSNINGAR OCH ANSVARSKYLDIGHET** (gäller från juni 2011)

(För landsspecifika villkoren utanför USA, besök [www.tsi.com.\)](http://www.tsi.com/)

Säljaren garanterar att det gods som säljs härunder, vid normal användning och service enligt beskrivning i användarmanualen, ska vara fritt från defekter i utförande och material i tjugofyra (**24**) månader, eller den tidslängd som anges i användarmanualen, från leveransdatum till kunden. Denna garantiperiod inkluderar eventuell föreskriven garanti. Denna begränsade garanti är underställd följande uteslutanden och undantag:

- a. "Hot-wire" eller varmfilmssensorer använda med forskningsanemometer och vissa andra komponenter när detta anges i specifikationer, omfattas av garanti i 90 dagar från leveransdatum;
- b. Pumpar är garanterade det antal driftstimmar som finns angivet i produkt- eller användarhandböckerna;
- c. Delar som reparerats eller bytts ut efter reparationsservice garanteras vara fria från defekter i utförande och material, vid normal användning, i 90 dagar från leveransdatum;
- d. Säljaren tillhandahåller ingen garanti för färdigprodukter tillverkade av andra eller för några säkringar, batterier eller andra förbrukningsmaterial. Endast originaltillverkarens garanti gäller;
- e. Såvida inget annat specifikt auktoriserats i en separat skrift av säljaren, utställer säljaren ingen garanti med avseende på, och ska ej heller ha någon ansvarsskydighet i samband med, gods som är införlivat i andra produkter eller utrustning, eller som har modifierats av någon annan person än säljaren.

Det föregående **GÄLLER FÖRE** alla andra garantier och är underställt de **BEGRÄNSNINGAR** som anges häri. **AVSEENDE SÄLJARENS BROTT MOT DEN UNDERFÖRSTÅDDA GARANTIN MOT INTRÅNG, ÄR NÄMNDA GARANTI BEGRÄNSAD TILL YRKANDEN OM DIREKT INTRÅNG OCH UTESLUTER BIDRAGANDE OCH FRAMKALLADE INTRÅNG. KÖPARENS ENDA GOTTGÖRELSE INNEBÄR ÅTERBETALNING AV INKÖPSSUMMAN MED AVDRAG FÖR SLITAGE ELLER EFTER SÄLJARENS VAL, UTBYTE AV PRODUKTEN MOT PRODUKTER UTAN INTRÅNG.** 

I DEN OMFATTNING SOM LAGEN TILLÅTER, ÄR ANVÄNDARENS ELLER KUNDENS ENDA ERSÄTTNING, OCH SÄLJARENS ANSVARSBEGRÄNSNING FÖR EVENTUELLA OCH ALLA FÖRLUSTER, PERSONSKADOR ELLER SKADOR GÄLLANDE GODSET (INKLUSIVE SKADEANSPRÅK BASERADE PÅ KONTRAKT, FÖRSUMMELSE, ÅTALBAR HANDLING, STRIKT ANSVARSSKYLDIGHET ELLER ANNAT) RETUR AV GODS TILL SÄLJARE OCH ÅTERBETALNING AV INKÖPSPRISET, ELLER, EFTER SÄLJARENS VAL, REPARATION ELLER BYTE AV GODSET. I FRÅGA OM PROGRAMVARA, KOMMER SÄLJAREN REPARERA ELLER BYTA UT DEFEKT PROGRAMVARA ELLER OM DET ÄR OMÖJLIGT, ÅTERBETALA PROGRAMVARANS INKÖPSSUMMA. UNDER INGA OMSTÄNDIGHET KAN SÄLJAREN HÅLLAS ANSVARIG FÖR FÖRLORAD FÖRTJÄNST ELLER FÖR NÅGRA SOM HELST SPECIELLA, INDIREKTA ELLER TILLFÄLLIGA SKADOR. SÄLJAREN SKA INTE

HÅLLAS ANSVARIG FÖR KOSTNADER ELLER AVGIFTER FÖR INSTALLATION, NEDMONTERING ELLER OMINSTALLATION. Ingen åtgärd, oavsett form, kan vidtas mot säljaren mer än 12 månader efter det att en orsak till åtgärd har uppkommit. Gods som returneras under garanti till säljarens fabrik gör det på köparens ansvar, och vid eventuell retur är det säljarens ansvar.

Köpare och alla användare anses ha accepterat denna GARANTIBEGRÄNSNING OCH ANSVARSKYLDIGHET, som innehåller den fullständiga och enda begränsade garantin från säljaren. Denna GARANTIBEGRÄNSNING OCH ANSVARSKYLDIGHET får inte utökas eller förändras, inte heller får villkoren frångås, utan skriftligt medgivande undertecknat av tjänsteman eller säljare.

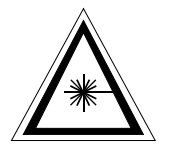

## VARNING

Detta instrument är en Klass 1 laserapparat. Justeringar eller utförande av andra procedurer än de som beskrivs här kan leda till farlig strålningsexponering.

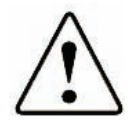

## VARNING

Det här instrumentet innehåller (1) ej uppladdningsbart litiumbatteri som inte kan repareras av användaren. Returneras till fabriken för att bytas ut.

**Friskrivningsklausul:** De mätvärden som tillhandahålls av PORTACOUNT® PRO Respirator Fit Tester är endast en utvärdering av andningsskyddets passning under ett tillpassningstest. Andningsskyddets passning varierar vid andra tidpunkter. Passningsfaktorvärdet är inte avsett att användas för att beräkna en persons verkliga exponering mot riskfyllda ämnen.

#### **Servicepolicy**

I vetskap om att icke fungerande eller defekta instrument är lika ogynnsamma för TSI som de är för våra kunder, är vår servicepolicy utformad för att ge omedelbar uppmärksamhet åt eventuella problem. Om någon felfunktion upptäcks, vänligen kontakta närmaste säljkontor eller representant, eller ring till vår kundtjänstavdelning på (800) 874-2811 (USA) eller (1) 651-490-2811 (internationellt).

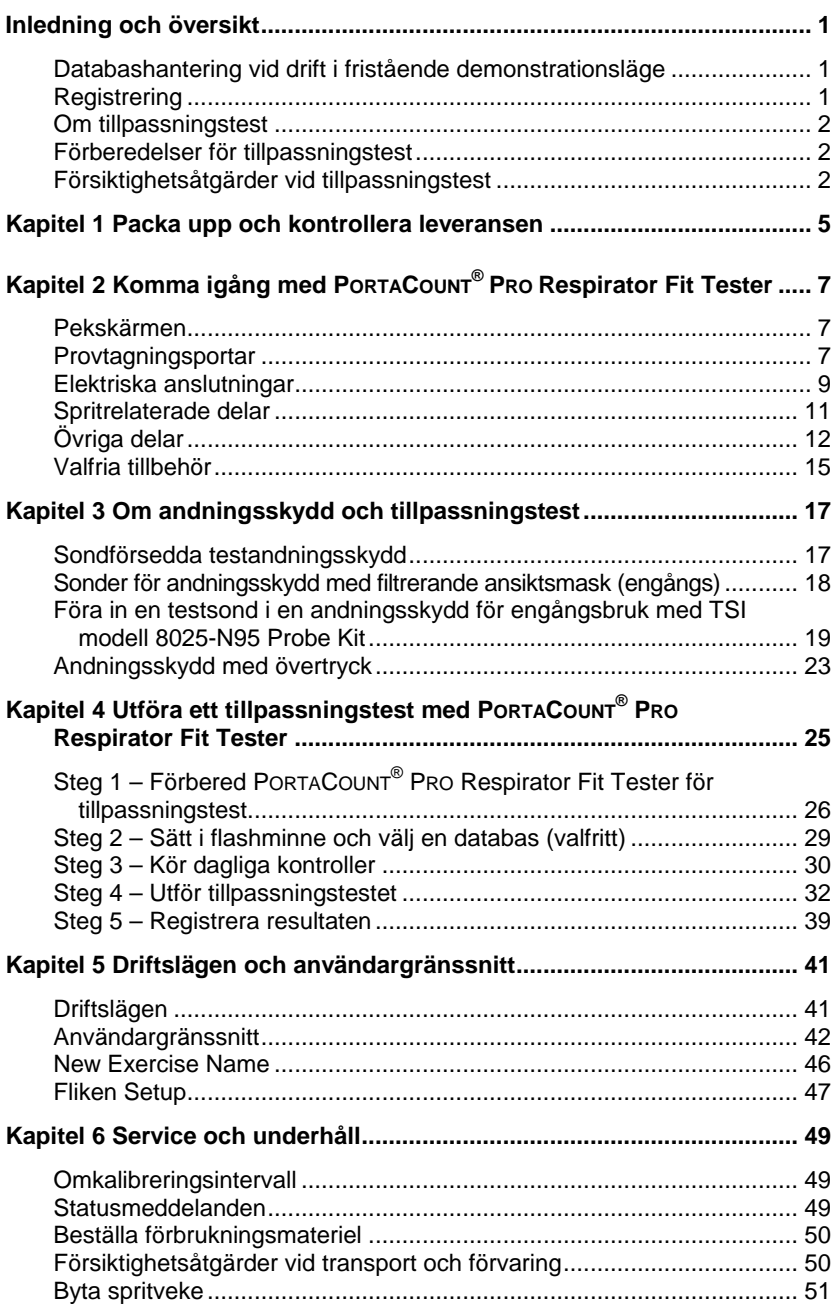

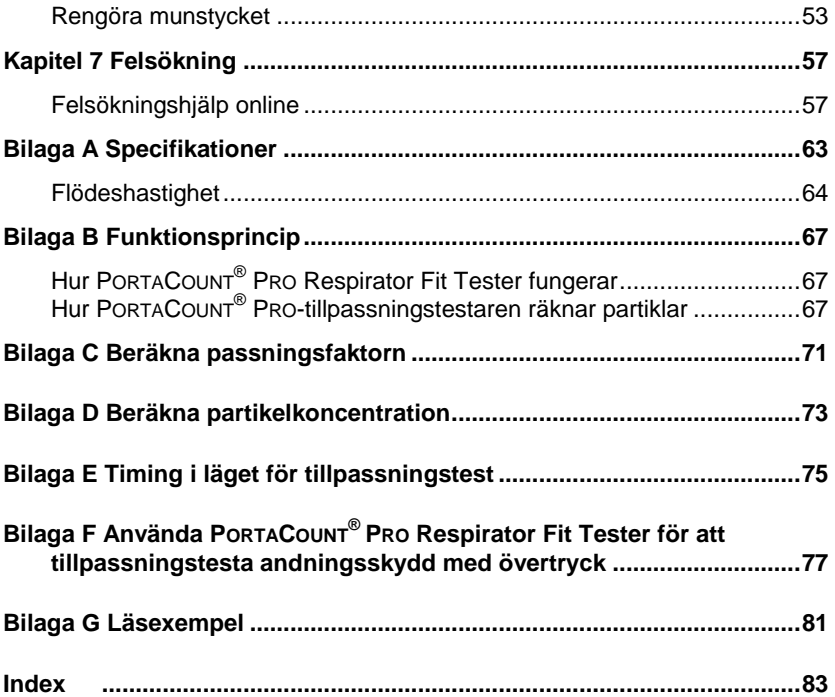

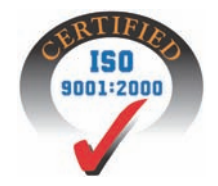

## **Inledning och översikt**

Denna handbok beskriver hårdvaran i modell 8030 PORTACOUNT® PRO och modell 8038 PORTACOUNT® PRO+ Respirator Fit Tester och användning av testaren *utan* att använda tillpassningstestprogrammet FITPRO™.

Modell 8030 är utformad för att mäta passningsfaktorer i masker med 99 % eller högre effektivitet. Modell 8038 omfattar N95-Companion™-teknik som ger dig möjlighet att mäta alla tätt åtsittande andningsskydd, inklusive N95, P2 och P1 andningsskydd för engångsbruk.

Oavsett om du tänker använda PORTACOUNT® PRO Respirator Fit Tester med eller utan tillpassningstestprogrammet FITPRO™ så bör du börja med att bekanta dig med denna handbok. En stor del av informationen i denna handbok om tillpassningstest med PORTACOUNT® PRO upprepas inte i handboken till tillpassningstestprogrammet FITPRO™.

## **Databashantering vid drift i fristående demonstrationsläge**

PORTACOUNT® PRO Respirator Fit Tester har en inbyggd demonstrationsdatabas som ger dig möjlighet att utföra alla tillgängliga funktioner, inklusive lägga till data. Alla ändringar du gör i demonstrationsdatabasen går dock förlorade när du stänger av PORTACOUNT® PRO-tillpassningstestaren. Det enda sättet att spara uppgifterna är att skriva dem för hand.

Om du vill spara resultat från tillpassningstest eller andra data när du använder PORTACOUNT® PRO Respirator Fit Tester i fristående läge (dvs. inte styrd via tillpassningstestprogrammet FITPRO™) måste du ha ett USBflashminne med en giltig databas i en av USB-portarna. (*Användarhandboken till tillpassningstestprogrammet FITPRO™* innehåller anvisningar om hur man konfigurerar USB-flashminnet.)

### **Registrering**

Fyll i och skicka in registreringskortet som medföljde ditt instrument eller registrera det online p[å http://register.tsi.com/.](http://register.tsi.com/) Du kan registrera det så ofta du vill för att uppdatera våra uppgifter. Du måste ha tillgång till instrumentets modellnummer och serienummer.

Registreringen ger TSI möjlighet att kontakta dig med viktig information om TSI-instrument och -programvara som du äger.

#### **Om tillpassningstest**

Det finns två huvudorsaker till att utföra tillpassningstest på andningsskydd:

- Utbildningskontroll. När en person har fått utbildning i att använda ett andningsskydd kontrollerar ett tillpassningstest att personen har lärt sig sätta på och bära andningsskyddet utan hjälp.
- Storleksbestämning. Det är viktigt att se till att personen blir tilldelad ett andningsskydd som kan ge gott skydd när den används korrekt, dvs. ett andningsskydd i rätt storlek.

#### **Förberedelser för tillpassningstest**

#### **Utbilda instruktören**

Den person som utför tillpassningstest måste vara ha goda kunskaper om andningsskydd, andningsskydd och tillpassningstester för att kunna utföra arbetet på rätt sätt. Alla kan lära sig använda PORTACOUNT® PRO Respirator Fit Tester genom att helt enkelt studera denna handbok, men de bakgrundskunskaper som krävs för expertmässiga tillpassningstest kan inte anskaffas här. Överväg att delta i en av de en-, två- eller tredagarskurser i tillpassningstester som hålls av olika konsulter. Kontakta TSI om du behöver referenser.

### **Utbildning i andningsskyddsanvändning**

Det är ytterst viktigt för alla andningsskyddsprogram att användarna utbildas i att använda skydden. All personal som bär andningsskydd måste utbildas i hur och varför de används. Denna utbildning bör utföras före tillpassningstestet och inte under testet. Läs igenom de förordningar eller normer som gäller för din bransch om du behöver information om utbildningskrav. PORTACOUNT® PRO Respirator Fit Tester omfattar en display som visas passningsfaktorn i realtid och ger användaren möjlighet att se vad som händer när han eller hon förändrar masken.

### **Försiktighetsåtgärder vid tillpassningstest**

Här följer en diskussion om flera försiktighetsåtgärder som bör övervägas innan man utför ett tillpassningstest:

#### **Tillpassningstestning av personer som röker cigaretter eller cigarrer**

Rökare utandas partiklar under minst 30 minuter efter att de har rökt en cigarett eller en cigarr. Tillpassningstestaren PORTACOUNT® PRO kan räkna dessa partiklar och tolkar dem som om de orsakades av ett läckage i tätningen mot ansiktet. Det är mycket viktigt att instruera personer att inte röka minst 30 minuter före tillpassningstestet.

Passningsfaktorerna för en person som nyligen har rökt blir lägre är vad som är rätt för personen och kan till och med leda till att hans eller hennes tillpassningstest underkänns helt och hållet.

### **Tillpassningstestning med genererade aerosoler**

Tillpassningstestaren PORTACOUNT® PRO är utformad för att fungera med de mikroskopiska partiklar som finns in omgivande luft. Den kan mäta partikelkoncentration och passningsfaktorer när genererade aerosoler (t.ex. majsolja, salt eller DOP) används, men dessa aerosoler kan leda till att tillpassningstestaren PORTACOUNT® PRO behöver rengöras och kalibreras oftare.

### **Tillpassningstestning nära irriterande rök**

Utför *inga* tillpassningstest i närheten av källor med irriterande rök som exempelvis rök som används för kvalitativa tillpassningstest. Den irriterande röken är frätande och kan skada PORTACOUNT® PRO Respirator Fit Tester. Tillpassningstestning nära källor med amylacetat (bananolja) medför inga problem.

På TSI:s webbplats [http://fittest.tsi.com](http://fittest.tsi.com/) kan du hitta ytterligare användbara resurser.

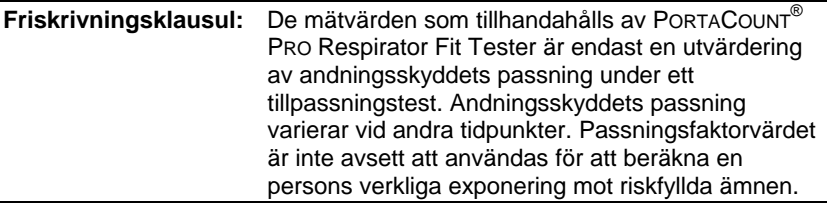

# **Kapitel 1**

# **Packa upp och kontrollera leveransen**

Följande artiklar ingår med PORTACOUNT® PRO/PRO+ Respirator Fit Tester. Underrätta TSI omedelbart om någonting saknas eller är skadat. [Kapitel 2](#page-12-0) innehåller bilder och beskrivningar för varje artikel.

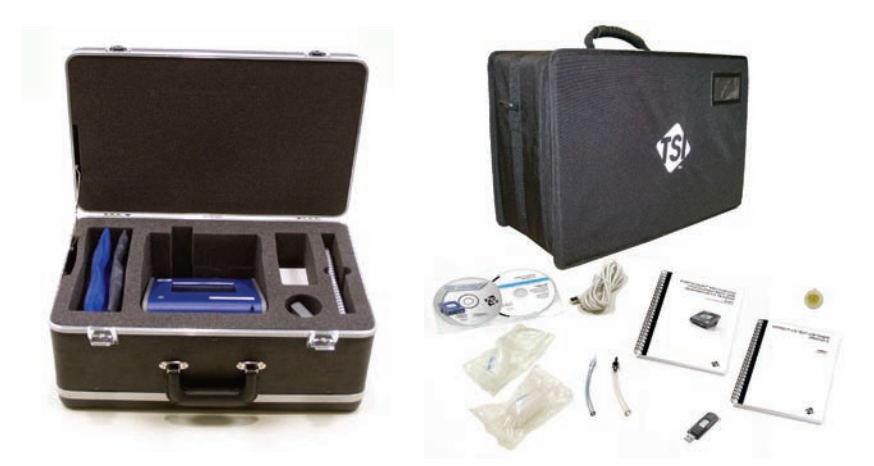

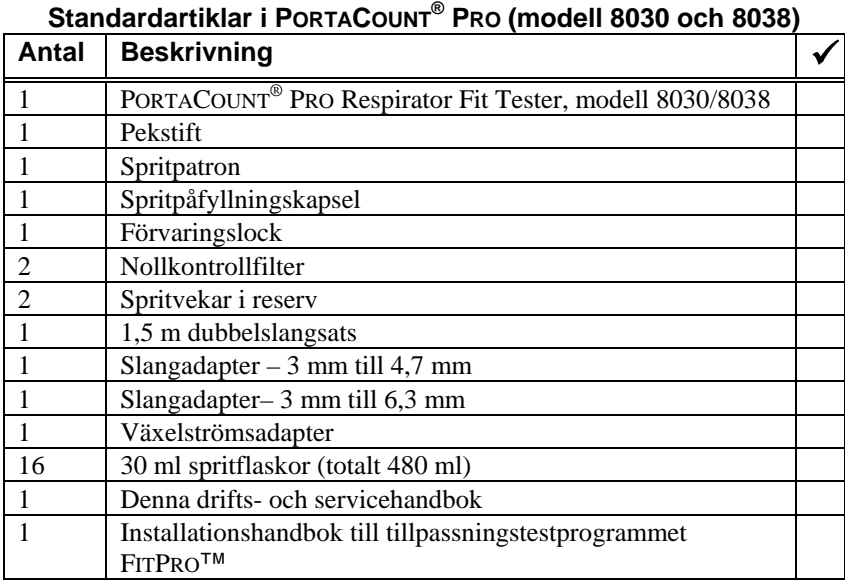

## **Standardartiklar i PORTACOUNT® PRO (modell 8030 och 8038)**

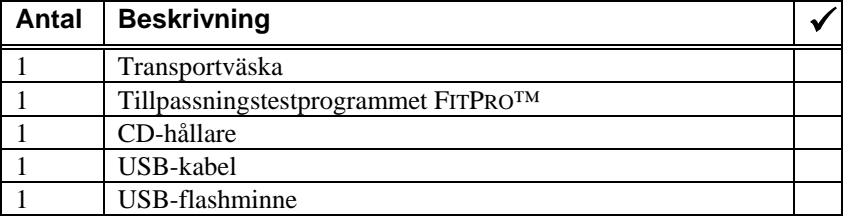

## **Ytterligare artiklar i PORTACOUNT® PRO<sup>+</sup> (endast modell 8038)**

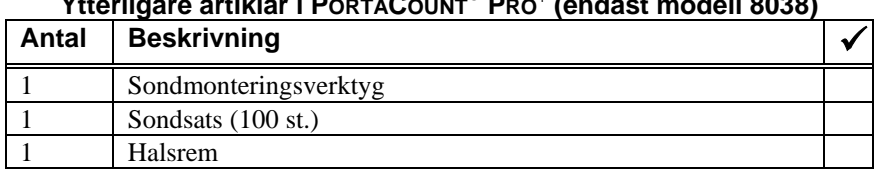

# <span id="page-12-0"></span>Kapitel 2

# **Komma igång med PORTACOUNT® PRO Respirator Fit Tester**

Använd nedanstående numrerade stycken och motsvarande numrerade pilar för att identifiera pekskärmen, kontakter, delar och tillbehör till PORTACOUNT® PRO-tillpassningstestaren. Du måste känna till dessa detaljer när du följer anvisningarna i denna handbok.

#### **Pekskärmen**

Pekskärmen innehåller gränssnittet till alla ingrepp. Du kan välja funktioner på pekskärmen med ett finger eller med det medföljande pekstiftet. Använd *inte* en bläck- eller blyertspenna eller ett annat vasst instrument eftersom de kan skada skärmen.

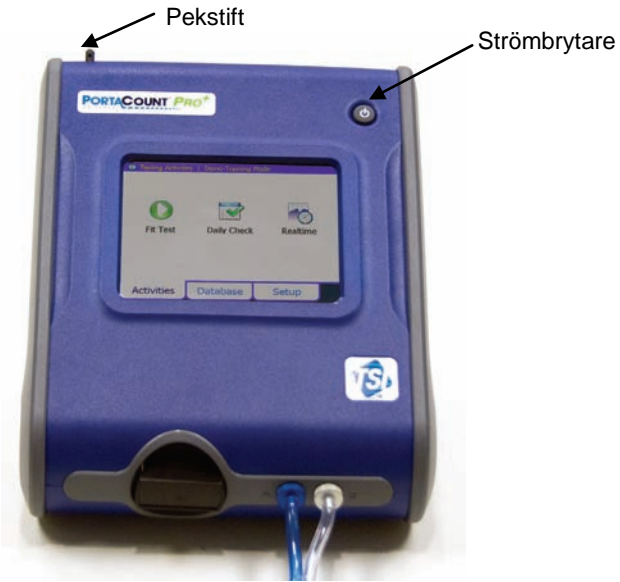

#### **Provtagningsportar**

Provtagningsportarna medger luftflöde in i och ut ur PORTACOUNT® PROtillpassningstestaren.

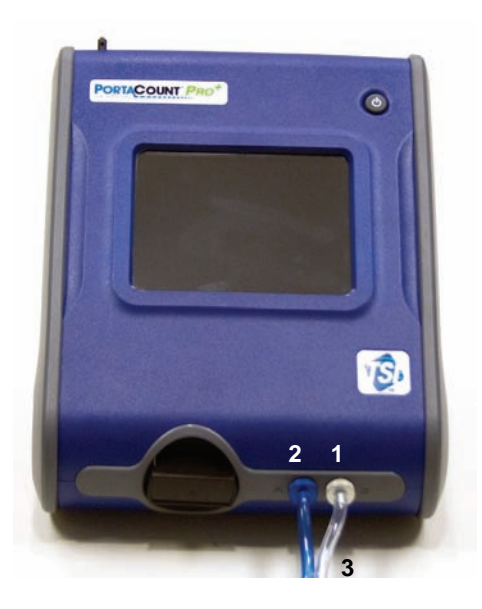

- **1** Provporten används vid provtagning av luft från ett andningsskydd under ett tillpassningstest. Dubbelslangsatsens (**3**) färglösa slang, som är märkt "SAMPLE", kopplas in här. Provportens nippel är silverfärgad och märkt med bokstaven "S".
- **2** Omgivningsporten används vid provtagning av omgivande luft under ett tillpassningstest. Dubbelslangsatsens (**3**) blå slang, som är märkt "AMBIENT", kopplas in här. Omgivningsportens nippel är blå och märkt med bokstaven "A".
- **3** Dubbelslangsatsen består av två slangar: provslangen och omgivningsslangen. Dubbelslangsatsens längd är ca 1,7 m. Den får aldrig förlängas med mer än några centimeter för tillpassningstest. Provslangen är 18 cm längre än omgivningsslangen.

Dubbelslangen får **inte** förlängas utöver de få centimeter som läggs till av en slangadapter. De båda provtagningsslangarna måste vara nästan lika långa för noggranna tillpassningstest.

### **Elektriska anslutningar**

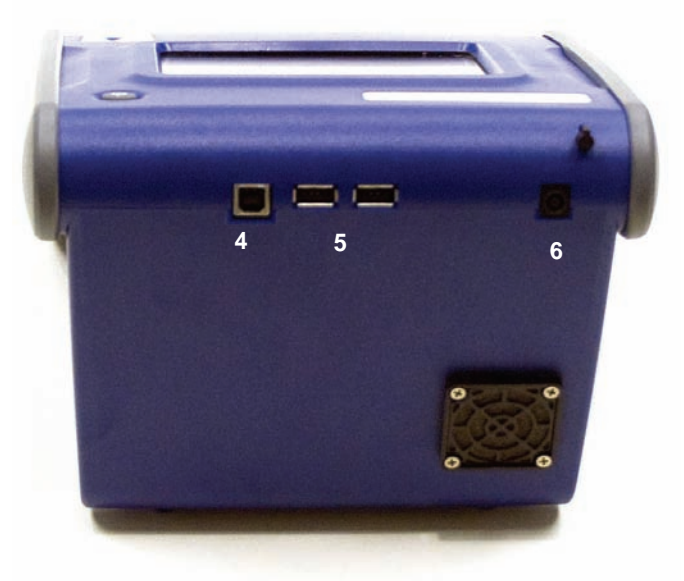

- **4** USB serie B-uttaget används för kommunikation mellan PORTACOUNT® PRO-tillpassningstestaren och USB-porten i en dator. USB-kabeln som levereras med PORTACOUNT® PRO-tillpassningstestaren kopplas in här.
- **5** Två USB serie A-uttag ger dig möjlighet att koppla in en USB-mus, ett USB-tangentbord eller ett USB-flashminne.
- **6** Uttaget för extern strömförsörjning används för att koppla in växelströmsadaptern i tillpassningstestaren PORTACOUNT® PRO.

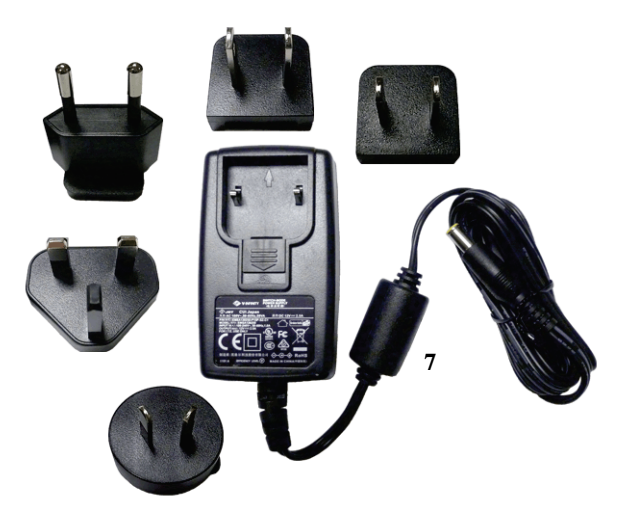

**7** Uttaget för extern strömförsörjning används för att koppla in växelströmsadaptern i tillpassningstestaren PORTACOUNT® PRO. Växelströmsadaptern känner av ingångsspänningen automatiskt.

#### **Spritrelaterade delar**

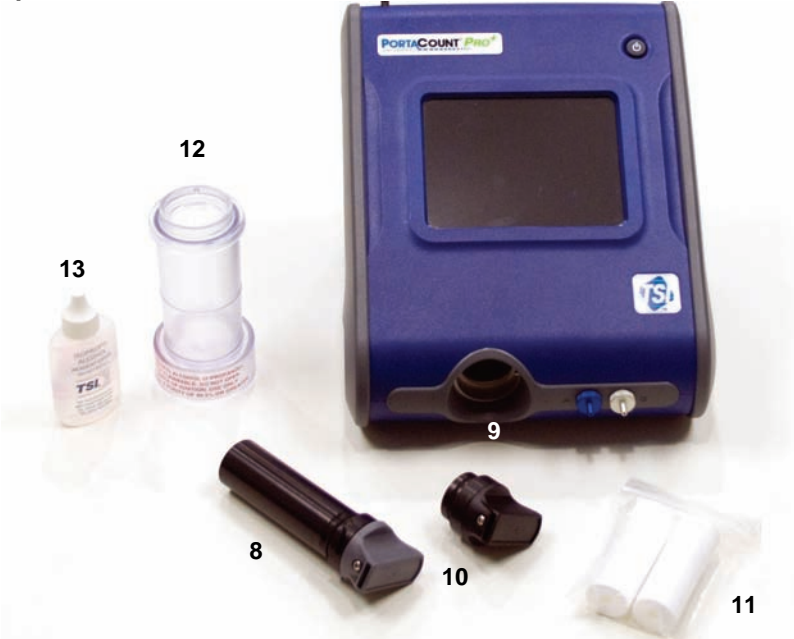

- **8** Spritpatronen innehåller den isopropylsprit som används av tillpassningstestaren PORTACOUNT® PRO. En porös veke inuti patronen är fylld med sprit.
- **9** Spritpatronen sätts in i patronhålet under användning. **Se till att smuts eller damm inte kommer in i patronhålet.** Täck över patronhålet med förvaringslocket **(10)** när instrumentet inte används.
- **10** Förvaringslocket används för att täcka över antingen patronhålet i PORTACOUNT® PRO-tillpassningstestaren eller spritpåfyllningskapseln, beroende på var spritpatronen är insatt.
- **11** Två reservspritvekar ingår med PORTACOUNT® PROtillpassningstestaren.
- **12** Spritpåfyllningskapseln används för att förvara och fylla spritpatronen.
- **13** PORTACOUNT® PRO-tillpassningstestaren levereras med 16 flaskor isopropylsprit i reagensklass (99,5 % eller högre). Varje flaska innehåller 30 ml. Instrumentet förbrukar ca 2 ml sprit per timme och spritveken rymmer ca 13 ml sprit. Använd *inte* isopropylsprit med lägre renhetsgrad än 99,5 %.

## **Övriga delar**

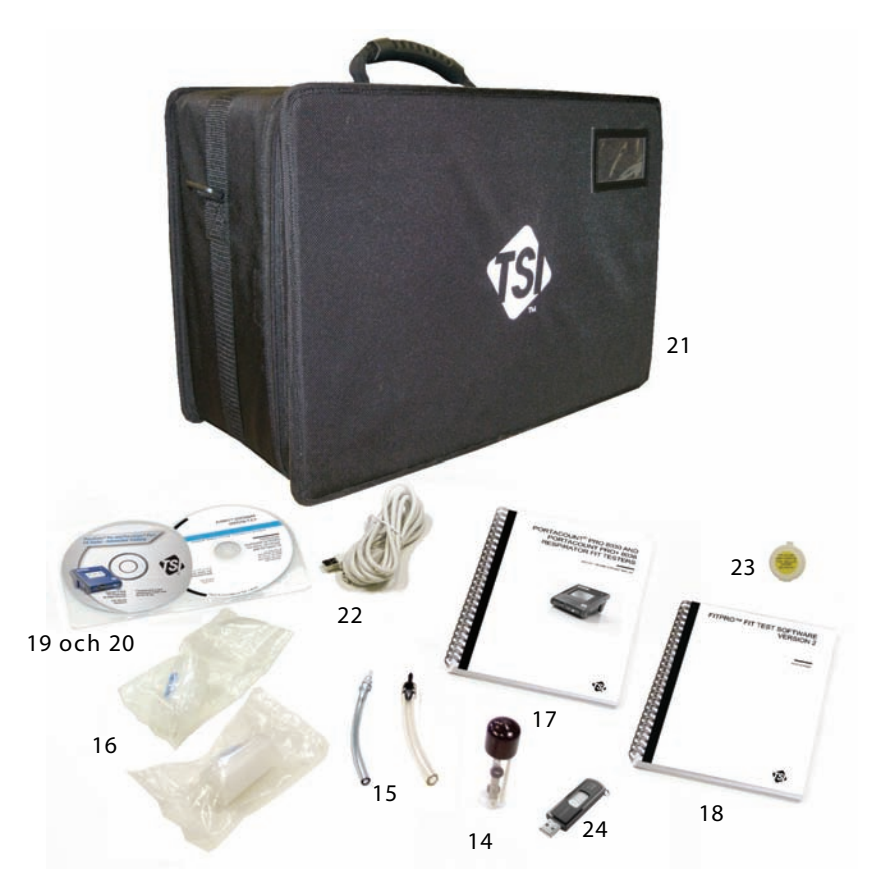

- **14** Extra inloppsnät för provtagningsportar. Dessa nät används för att hjälpa till att hålla den invändiga flödesbanan i PORTACOUNT® PROtillpassningstestaren ren genom att fånga upp stora eller fibrösa partiklar.
- **15** Två slangadaptrar levereras med varje PORTACOUNT® PROtillpassningstestare. Adaptrarna används för att koppla in provslangen på andningsskyddets provnippel (eller en sond) när den är större än provslangens invändiga diameter (3 mm). En av slangadaptrarna passar med 4,7 mm nipplar och den andra passar med 6,3 mm nipplar. Det behövs ingen adapter för andningsskydd som är utrustade med en 3 mm nippel.
- **16** Nollkontrollfiltret används för funktionerna nollkontroll och Max FitFactor-kontroll som kontrollerar att tillpassningstestaren PORTACOUNT® PRO fungerar korrekt. Ett reservfilter medföljer också.
	- *Obs! TSI rekommenderar att du låter nollkontrollfiltret sitta på provslangen när PORTACOUNT® PRO-tillpassningstestaren är påslagen men inte används. Detta förhindrar att damm och skräp kommer in i instrumentet och blockerar luftflödet.*
- **17** *Drifts- och servicehandboken till PORTACOUNT*® *PRO/PRO+ Respirator Fit Tester* (denna handbok). Gå till TSI-webbplatsen för att hämta den aktuella versionen av de flesta handböckerna från TSI.
- **18** *Installationshandboken till tillpassningstestprogrammet FITPRO*™. Gå till TSI-webbplatsen för att hämta den aktuella versionen av de flesta handböckerna från TSI.
- **19** Denna CD-skiva innehåller tillpassningstestprogrammet FITPRO™ för Windows, tillsammans med handböcker och annan information om TSI:s tillpassningstestprodukter och tillpassningstest i allmänhet. Det finns ingen tryckt FITPRO™-handbok som kan användas istället för onlinehjälpen.
- **20** CD-skivan med tillpassningstestprogrammet FITPRO™ ligger i ett av dessa praktiska fodral.
- **21** Väskan erbjuder skydd och bekvämlighet. Den är utformad för att hålla PORTACOUNT® PRO-tillpassningstestaren och standardtillbehören.
- **22** USB-kabel. USB-kabeln används för att koppla in PORTACOUNT® PROtillpassningstestaren i en dator. Den behövs när tillpassningstestprogrammet FITPRO™ används för att kommunicera med och styra PORTACOUNT® PRO-tillpassningstestaren.
- **23** USB-flashminne. Flashminnet lagrar aktiva databaser och ger dig möjlighet att välja och använda den aktiva databasen i PORTACOUNT® PRO-tillpassningstestaren i fristående läge. Utan flashminnet kan du inte lagra information och testdata som har samlats in eller uppdaterats med PORTACOUNT® PRO-tillpassningstestaren i fristående läge. Flashminnet används för att utbyta databasdata mellan PORTACOUNT® PROtillpassningstestaren och FITPRO™-programmet. (*Användarhandboken till tillpassningstestprogrammet FITPRO™* innehåller anvisningar om hur man konfigurerar USB-flashminnet.)

### **Ytterligare artiklar (endast modell 8038)**

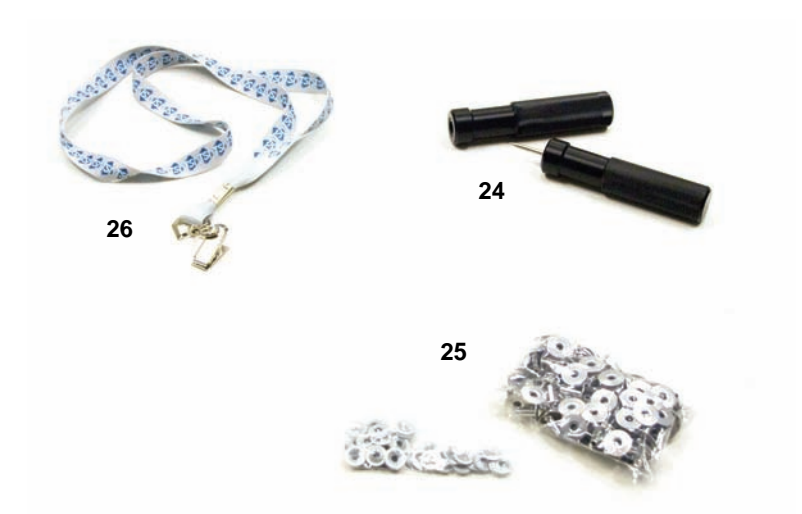

- **24** Sondmonteringsverktyg. Används för att installera provtagningssonder i filtrerande andningsskydd för engångsbruk.
- **25** Sondsats. Innehåller 100 engångssonder.
- **26** Halsrem. Håller dubbelslangsatsen vid provtagning och tillpassningstester på filtrerande andningsskydd för engångsbruk.

### **Valfria tillbehör**

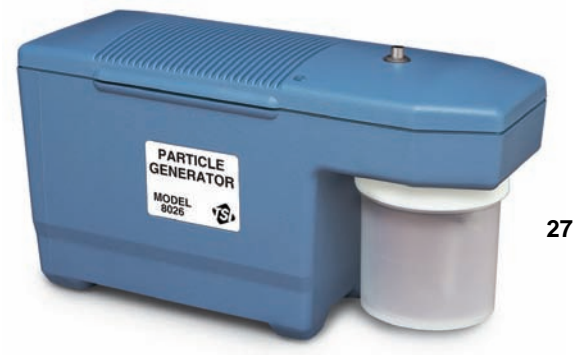

**27** Modell 8026 Particle Generator (tillval). Om du inte har den minsta omgivande partikelkoncentration (1000 partiklar/cm<sup>3</sup>) som behövs för att utföra ett tillpassningstest med PORTACOUNT® PROtillpassningstestaren förser denna partikelgenerator den naturliga rumsmiljön med ett tillskott av giftfria saltpartiklar (NaCl) i rätt storleksordning för PORTACOUNT® PRO-tillpassningstestaren. Information om modell 8026 Particle Generator finns tillgänglig på TSI:s webbplats [http://software.tsi.com.](http://software.tsi.com/)

## Kapitel 3

# **Om andningsskydd och tillpassningstest**

Det vanliga sättet att tillpassningstesta kvantitativt är att använda sondförsedda andningsskydd, men tillpassningstest kan också utföras på andningsskydd för engångsbruk och andningsskydd med övertryck. Detta kapitel behandlar olika typer av andningsskydd och innehåller anvisningar om hur man installerar en provtagningsport på ett filtrerande andningsskydd för engångsbruk.

#### **Sondförsedda testandningsskydd**

Ett sondförsett andningsskydd har en koppling (sond) installerad som gör det möjligt att ta prov på luften inuti andningsskyddet med ett instrument som PORTACOUNT® PRO-tillpassningstestaren. Det sondförsedda andningsskyddet används endast för tillpassningstest och är inte godkänt för användning i riskfyllda miljöer. Du behöver minst ett andningsskydd av varje märke, modell och storlek som utfärdas på ditt företag. Efter tillpassningstestet ska personen tilldelas ett andningsskydd med identisk ansiktsdel, fast utan sond.

De flesta sondförsedda andningsskydden kan beställas från tillverkaren eller distributören. Du bör kunna köpa sondförsedda versioner av i stort sett alla modeller. Se till att du också köper filter i klass 10 eller klass 99, om du inte redan har dem på lager. Du måste använda klass 100-, klass 99- eller P3 filter för tillpassningstest även om du använder en annan typ av patron på arbetsplatsen.

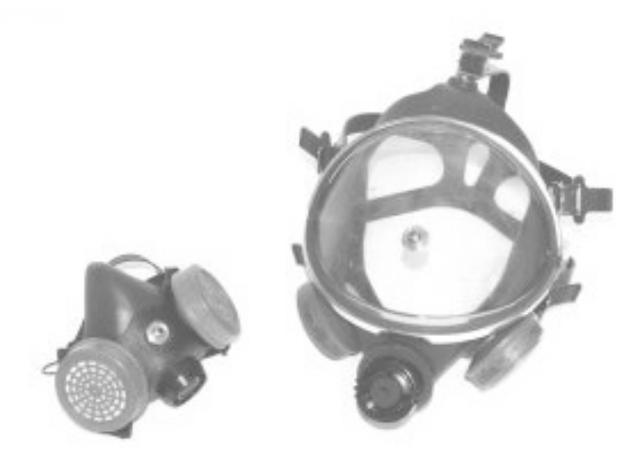

#### *Tillpassningstestning med personens eget andningsskydd*

Det kan hända att det inte finns adaptrar för tillpassningstest av vissa andningsskydd, speciellt äldre modeller. I sådana fall är ett testandningsskydd med permanent sond det enda alternativet.

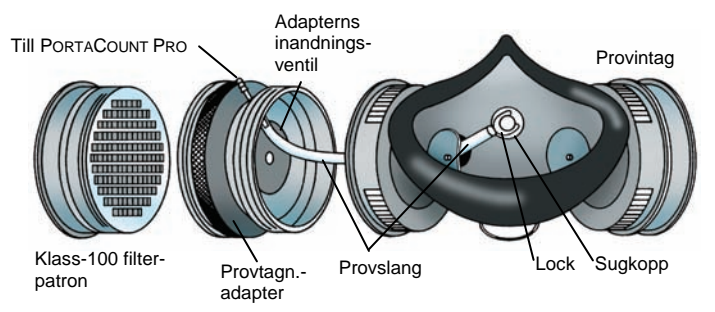

### *Andningsskyddstillverkarens teknik*

Ett växande antal tillverkare tillhandahåller provtagningsadaptrar som medger tillpassningstest på användarens eget andningsskydd. Kontakta din distributör eller ring tillverkaren direkt med frågor om sådana tillbehör.

## *Adaptersatser för tillpassningstest från TSI*

TSI:s provtagningsadaptrar ger dig möjlighet att utföra tillpassningstest med det andningsskydd personen verkligen använder. Provtagningsadaptrar finns tillgängliga för de flesta andningsskyddsmodellerna på marknaden. En fullständig förteckning över adaptrar från TSI och andra tillverkare finns tillgänglig på TSI-webbplatse[n http://fittest.tsi.com.](http://fittest.tsi.com/)

### *Hemgjorda adaptrar*

En provtagningsadapter kan tillverkas genom att modifiera en andningsskyddspatron. Detta görs vanligtvis genom att lägga in en slang i andningsskyddet genom patronen. TSI rekommenderar att du undviker detta alternativ eftersom det är so lätt att göra fel. Det mest fundamentala misstaget är att inte dra slangen genom inandningsventilen och in i andningszonen. Detta i kombination med tätningsproblem runt slangens utsida gör att det är ett oattraktivt alternativ.

### **Sonder för andningsskydd med filtrerande ansiktsmask (engångs)**

Andningsskydd för engångsbruk kan tillpassningstestas genom att föra in en testsond genom filtermaterialet. Tillvalet TSI modell 8025-N95 Probe Kit

omfattar engångssonder och införingsverktyg. Beställ TSI modell 8025- N95R Probe Refill Kit om du behöver ytterligare sonder (inga verktyg).

*Obs! PORTACOUNT® PRO modell 8030 kan tillpassningstesta klass 100-, klass 99- och P3-andningsskydd för engångsbruk. Engångsskydd med lägre effektivitet, såsom klass 95, P2 och P1, kräver vanligtvis att man använder PORTACOUNT® PRO+ modell 8038.*

#### **Föra in en testsond i en andningsskydd för engångsbruk med TSI modell 8025-N95 Probe Kit**

Vid utförande av ett kvantitativt tillpassningstest måste PORTACOUNT® PROtillpassningstestaren ta ett luftprov från andningsskyddets insida medan den bärs av personen som tillpassningstestas. Verktygen, provtagningssonderna och muttrarna i sondsatsen ger dig möjlighet att installera en provtagningsport på ett valfritt andningsskydd för engångsbruk.

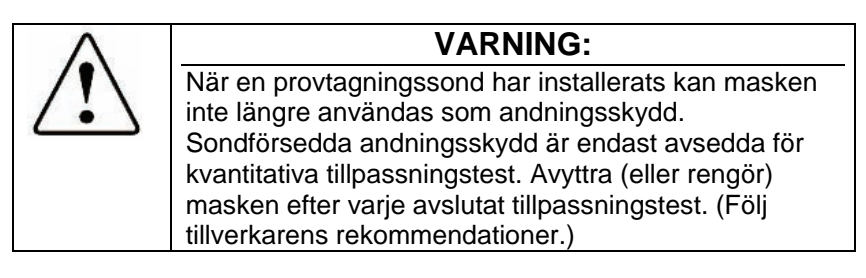

1. Välj en plats där provtagningssonden ska installeras.

För korrekt tillpassningstest ska provtagningssonden sitta i användarens "andningszon". På de flesta andningsskydden är detta mitt i masken, mellan personens näsa och mun.

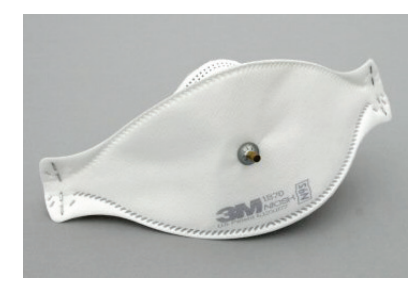

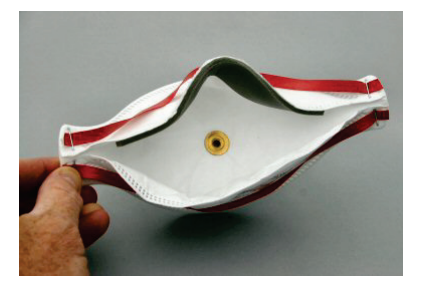

*På platta "anknäbbsmasker"* ska sonden installeras nära den *undre panelens* ytterkant, där den inte kan blockeras av personens haka.

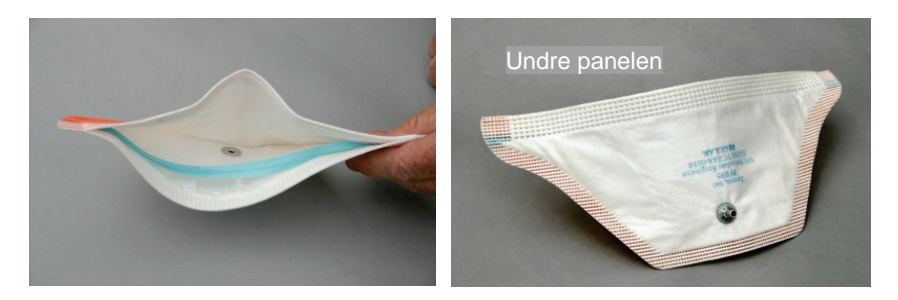

*På andningsskydd med mittmonterad utandningsventil* ska sonden installeras till vänster eller till höger om ventilen. Installera **inte** sonden ovanför eller nedanför ventilen, eftersom detta skapar en risk för att sonden blockeras av personens näsa eller haka.

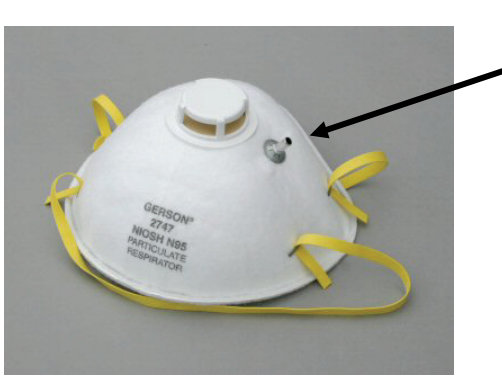

Korrekt sondplats till vänster (eller höger) om ventilen

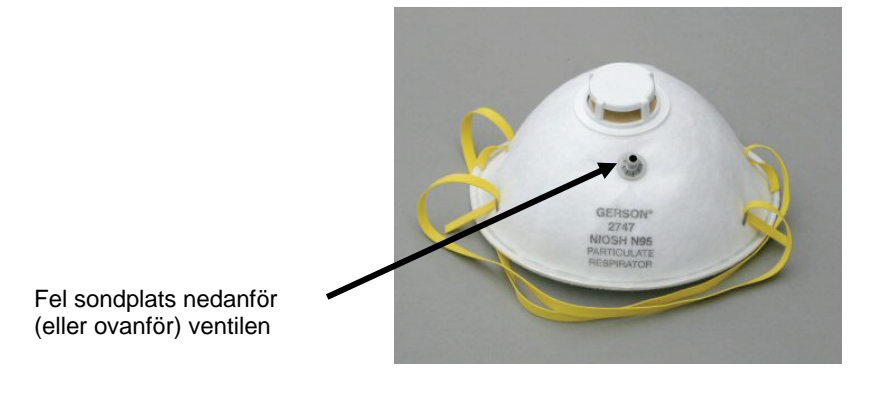

*På andningsskydd med ett utvändigt nät* ska sonden installeras på normalt sätt, som om nätet inte fanns där. Provtagningssonden och muttern tätar ordentligt genom nätet.

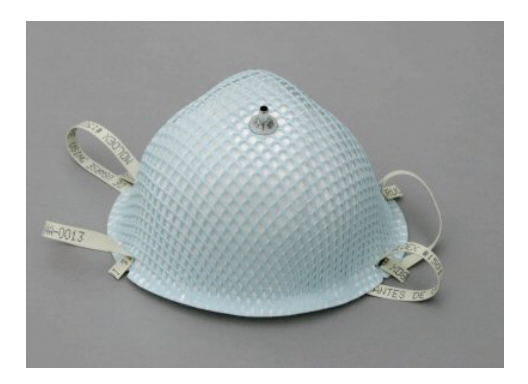

2. För på provtagningssonden på håltagningsverktyget. *Var mycket försiktig vid hantering av verktyget, eftersom dess spetsiga ände är mycket vass!*

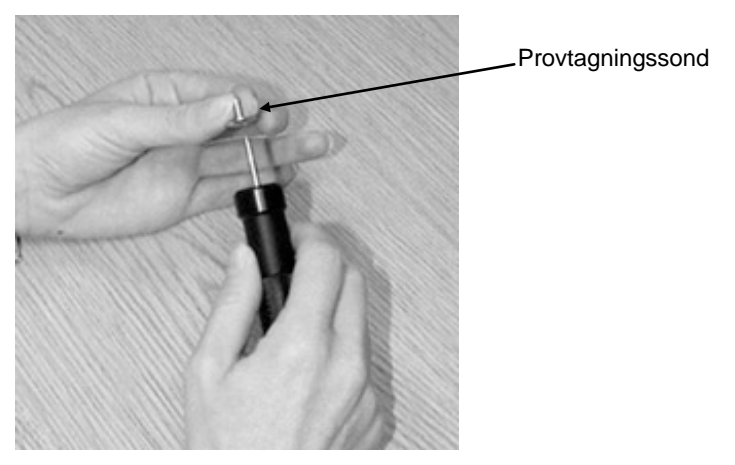

- 3. Välj en plats på masken som sitter framför området runt personens näsa/mun. Undvik sömmar och veck på masken.
- 4. Gör hål i masken på den valda platsen med hjälp av håltagningsverktyget med den påsatta provtagningssonden. *Se till att göra hål i masken från insidan!*

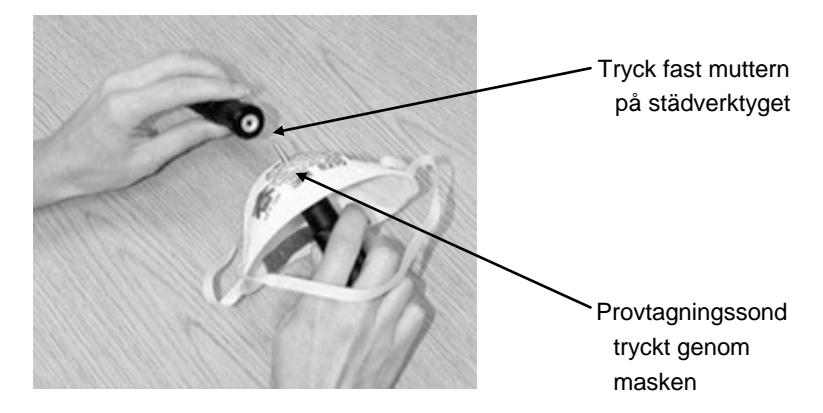

- 5. Tryck provtagningssonden genom masken tills verktygsspetsen är synlig från utsidan av masken. Låt några få millimeter av verktygsspetsen förbli synliga.
- 6. Placera muttern på stödverktyget med den skålade sidan uppåt. En magnet förhindrar att muttern ramlar av.
- 7. Placera städverktyget, med den påsatta muttern, över den utskjutande spetsen. Nu ska masken vara fastklämd mellan de båda verktygen.
- 8. Tryck stadigt ihop de båda verktygen för att trycka fast muttern så långt som möjligt på sonden. Maskmaterialet ska vara hopklämt ordentligt och masken, provtagningssonden och muttern ska vara förenade så som illustreras.

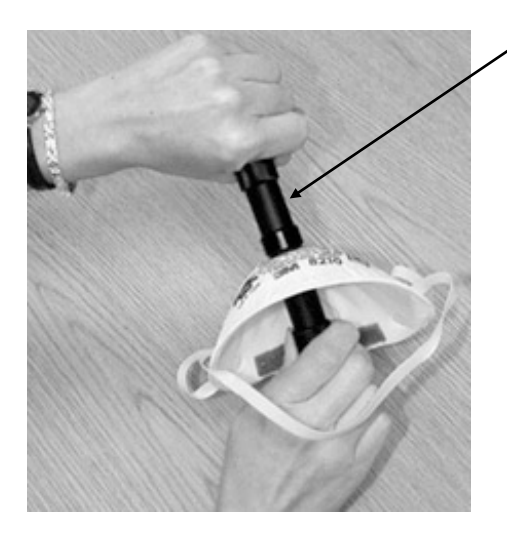

Tryck ihop verktygen för att fästa sonderna

9. Inspektera provtagningssonden för att vara säker på att den inte är igensatt. Försök rotera sonden med fingrarna. Om den snurrar fritt kan du använda sondinföringsverktygen för att trycka in muttern stadigt på provtagningssonden och klämma fast maskmaterialet hårdare.

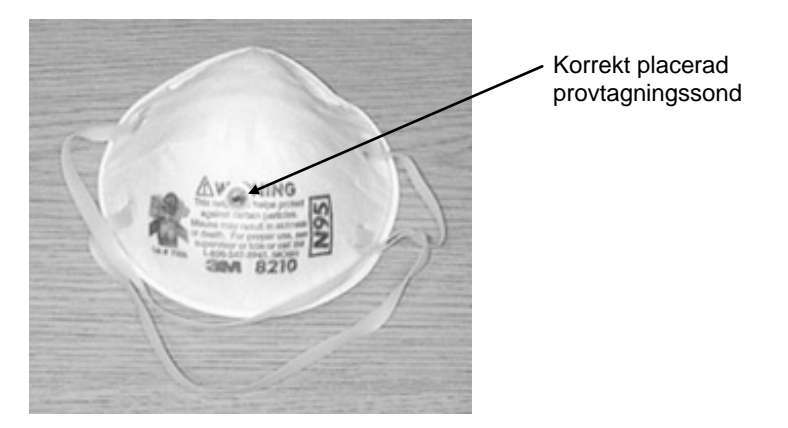

*Obs! När en provtagningssond har installerats på ett andningsskydd för engångsbruk kan masken inte längre användas som andningsskydd. Sondförsedda masker är endast avsedda för kvantitativa tillpassningstest. Avyttra alla sondförsedda andningsskydd för engångsbruk efter varje avslutat tillpassningstest.*

### **Andningsskydd med övertryck**

[Bilaga F](#page-82-0) innehåller en diskussion om tillpassningstest på andningsskydd med övertryck med PORTACOUNT® PRO Respirator Fit Tester.

## Kapitel 4

# **Utföra ett tillpassningstest med PORTACOUNT® PRO Respirator Fit Tester**

Detta kapitel beskriver hur man använder PORTACOUNT® PROtillpassningstestaren som ett fristående instrument för att utföra kvantitativa tillpassningstest på andningsskydd. Du bör lära dig använda PORTACOUNT® PRO-tillpassningstestaren på detta sätt även om du planerar att använda programmet FITPRO™. Om du vill automatisera tillpassningstesterna med en dator och tillpassningstestprogrammet efter att du har bekantat dig med manuellt handhavande kan du läsa detaljerade anvisningar i direkthjälpen till FITPRO™.

*Obs! PORTACOUNT® PRO Respirator Fit Tester har en inbyggd demonstrationsdatabas som ger dig möjlighet att utföra alla tillgängliga funktioner, inklusive lägga till data. Alla ändringar du gör i demonstrationsdatabasen går dock förlorade när du stänger av PORTACOUNT® PRO-tillpassningstestaren och måste därför registreras för hand om du vill behålla dem.* 

> *Om du vill spara resultat från tillpassningstest eller andra data när du använder PORTACOUNT® PRO Respirator Fit Tester i fristående läge (dvs. inte styrd via tillpassningstestprogrammet FITPRO™) måste du ha ett flashminne med en giltig databas i en av USB-portarna.*

### **Tillpassningstestproceduren1 är uppdelad i fem steg.**

- 1. Förbered PORTACOUNT® PRO Respirator Fit Tester för tillpassningstest genom att fylla spritpatronen.
- 2. Sätt i ett flashminne och välja en databas (valfritt). Om du *inte* väljer en databas från flashminnet används demonstrationsdatabasen som standard.
- 3. Utföra dagliga kontroller.

-

Ytterligare information finns tillgänglig [i Bilaga F](#page-82-0) i denna handbok och i Application Note ITI-070 *Introduction to Respirator Fit Testing* på TSI-webbplatsen [http://fittest.tsi.com.](http://fittest.tsi.com/)

<sup>&</sup>lt;sup>1</sup> Proceduren förutsätter att den mask som testas är en luftrenande skyddsmask med undertryck eller en skyddsmask med övertryck som temporärt konverterats för att fungera som en luftrenande skyddsmask med undertryck.

- 4. Genomföra tillpassningstestet.
- 5. Registrera resultaten.

### **Steg 1 – Förbered PORTACOUNT® PRO Respirator Fit Tester för tillpassningstest**

Följ anvisningarna nedan för att ställa in PORTACOUNT® PROtillpassningstestaren för tillpassningstest utan tillpassningstestprogrammet FITPRO™ (fristående läge).

### *Fylla spritpatronen*

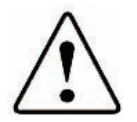

## VARNING:

Isopropylsprit är ett farligt material. Det får *inte* förtäras och sprit får inte låtas komma i kontakt med ögonen eller huden. Det Material Safety Data Sheet (MSDS – datablad om materialsäkerhet) som ligger i spritförpackningen innehåller försiktighetsåtgärder för hantering och procedurer för första hjälpen.

Sätt alltid på locket till spritpåfyllningskapseln och andra behållare omedelbart för att förhindra absorption av fukt och avdunstning av spritångor.

Avyttra all sprit med synlig kontaminering.

Spritpatronen ska föras in i patronhålet på instrumentet och därför är det ytterst viktigt att hålla den ren. Smuts eller skräp som kommer in i PORTACOUNT® PRO-tillpassningstestaren kan täppa till det lilla invändiga munstycket och hämma driften. Låt *inte* den svarta delen på spritpatronen komma i kontakt med någon yta som kan vara smutsig. Håll förvaringslocket och spritpatronen rena.

Det är ytterst viktigt för driften av PORTACOUNT<sup>®</sup> PRO-tillpassningstestaren att man upprätthåller en tillräcklig mängd sprit i instrumentet, vilket kräver att man följer nedanstående anvisningar noggrant.

- 1. Se till att PORTACOUNT® PRO-tillpassningstestaren är påslagen.
- 2. Ta ut spritpatronen ur PORTACOUNT® PRO-tillpassningstestaren genom att vrida den moturs.
- 3. Öppna spritpåfyllningskapseln genom att skruva vrida av förvaringslocket (moturs).
- 4. Placera förvaringslocket och spritpatronen på en ren yta för att förhindra att de kontamineras.

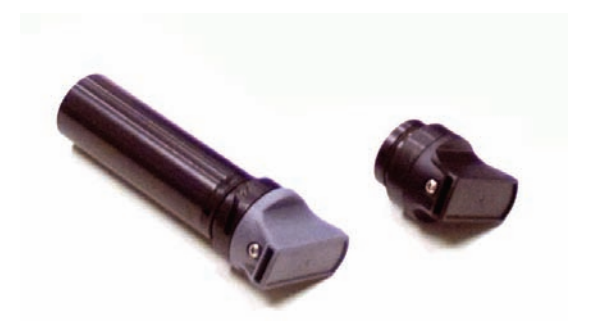

5. Öppna en spritflaska. Vänd flaska upp och ned och för in munstycksänden så långt det går i spritpåfyllningskapseln, för att se till att du endast sprutar in spriten i kapseln.

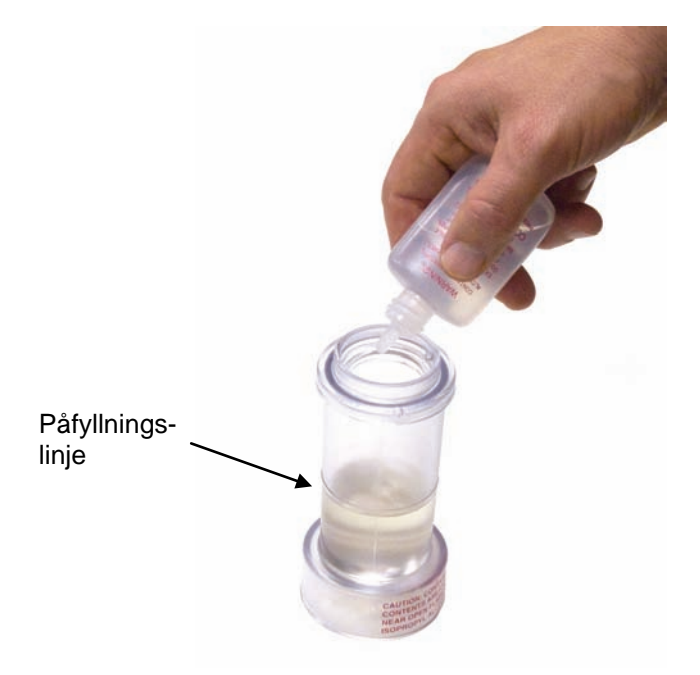

- 6. Spruta in spriten i spritpåfyllningskapseln till den är i nivå med eller en aning ovanför påfyllningslinjen.
- 7. Sätt omedelbart tillbaka locket på spritflaskan.
- 8. Se till att spritpatronen är ren. Om den har blivit kontaminerad måste du läs kapitlet Service och underhåll och följa anvisningarna för att byta ut den. Om spritpatronen är ren ska du föra in den i spritpåfyllningskapseln och vrida kapseln medurs till den låses fast på plats.

Utföra ett tillpassningstest med PORTACOUNT® PRO 27

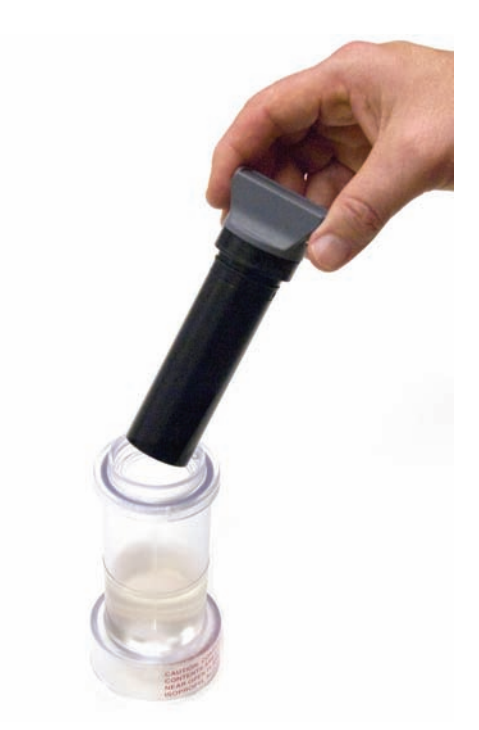

- 9. Sätt ned spritpåfyllningskapseln och vänta minst två minuter medan spritveken inuti spritpatronen suger upp spriten.
- 10. Tag ut spritpatronen ur kapseln och skaka den försiktigt för att låta överbliven sprit droppa tillbaka in i spritpåfyllningskapseln. Sluta skaka när det inte längre droppar. Det är inte nödvändigt att vänta tills utsidan på spritpatronen är torr.
- 11. För in spritpatronen i patronhålet på PORTACOUNT® PRO Respirator Fit Tester. Den ska glida in utan ansträngning. TVINGA INTE IN DEN. När spritpatronen är helt insatt ska den vridas stadigt medurs till den låses fast på plats.
- 12. Förslut spritpåfyllningskapseln på nytt med förvaringslocket.

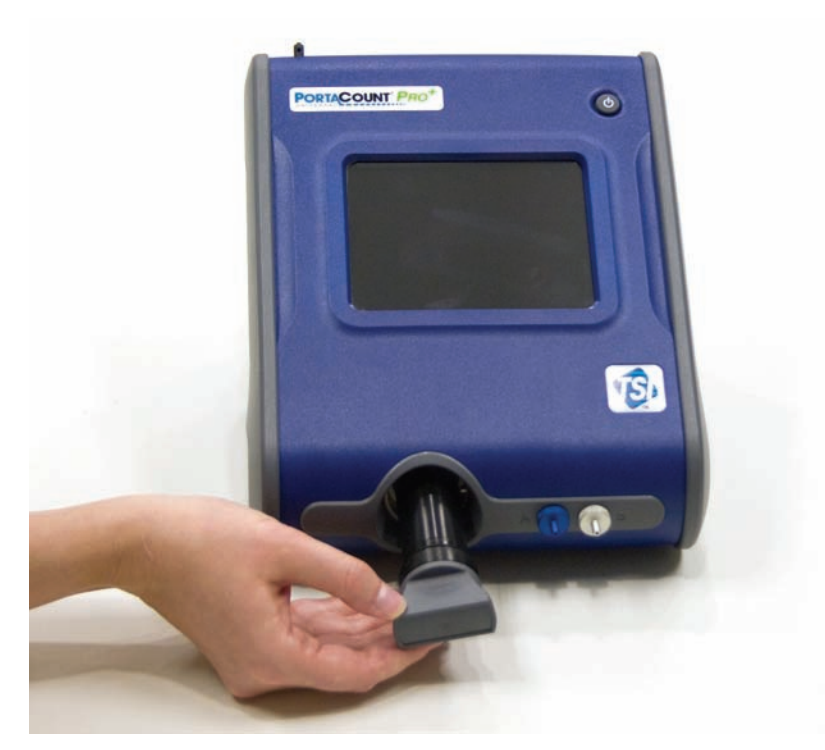

Kom ihåg: Sätt alltid på locket till spritpåfyllningskapseln och andra behållare omedelbart för att förhindra absorption av fukt och avdunstning av spritångor.

*Obs! Förvara alltid spritpatronen i spritpåfyllningskapseln. Spritpåfyllningskapseln är utformad för att vara en säker transport- och förvaringsbehållare för sprit. Spritpatronen kan ligga nedsänkt i sprit på obestämd tid. Installera förvaringslocket i patronhålet för att förhindra att smuts eller damm kommer in i PORTACOUNT® PRO-tillpassningstestaren.*

### **Steg 2 – Sätt i flashminne och välj en databas (valfritt)**

Om du vill spara resultat från tillpassningstest eller andra data när du använder PORTACOUNT® PRO Respirator Fit Tester i fristående läge måste du sätta in ett flashminne med en giltig databas i rotkatalogen i en av USBportarna.

1. Använd FITPRO™-programmet för att kopiera den eller de databaser du vill använda till flashminnet. (*Användarhandboken till tillpassningstestprogrammet FITPRO™* innehåller anvisningar om hur man konfigurerar USB-flashminnet.)

Utföra ett tillpassningstest med PORTACOUNT® PRO 29

- 2. Sätt i flashminnet i en av USB-portarna i PORTACOUNT® PROtillpassningstestaren.
- 3. Peka på fliken **Database** (databas).
- 4. Peka på ikonen **Select Database** (välj databas).
- 5. Välj databasen som du vill använda som aktiv databas och peka på **Load** (läs in).
- 6. Peka på **Done** (klar) när databasen har lästs in. Den databas du väljer är nu den aktiva databasen och förblir den aktiva databasen tills du väljer en annan eller tar ut flashminnet.

### **Steg 3 – Kör dagliga kontroller**

TSI rekommenderar att underhållskontroller utförs en gång om dagen innan PORTACOUNT® PRO-tillpassningstestaren används och närhelst ett problem inträffar.

Dessa dagliga kontroller är:

- Partikelkontroll
- Classifier-kontroll (endast för PORTACOUNT® PRO+ 8038 med N95 aktiverat)
- Nollkontroll
- Max FitFactor-kontroll
- Ventilkontroll (valfri)

Den valfria ventilkontrollen bör utföras som hjälp för ta reda på varför en Max FitFactor-kontroll misslyckas.

Genomförda dagliga kontroller försäkrar att PORTACOUNT® PROtillpassningstestaren fungerar korrekt. Om någon av de dagliga kontrollerna misslyckas måste detta åtgärdas omedelbart. Se kapitlet [Felsökning.](#page-62-0) Om PORTACOUNT® PRO-tillpassningstestaren klarar de dagliga kontrollerna, men problem uppstår vid tillpassningstester beror problemen troligtvis **INTE** på PORTACOUNT® PRO-tillpassningstestaren. Undersök skyddsmasken noggrant för att se om det finns läckage eller klämda slangar.

Så här startar du de dagliga kontrollerna:

1. Koppla in nätadaptern i instrumentet och slå på PORTACOUNT® PROtillpassningstestaren med strömbrytaren (märkt O/I). PORTACOUNT® PRO-tillpassningstestaren går igenom en uppvärmningsperiod innan den är klar att användas.
- 2. Peka på ikonen **Daily Checks** [ ] (dagliga kontroller) på fliken **Activities** (aktiviteter).
- 3. Peka på **Yes** med pekstiftet eller ett finger och följ anvisningarna på skärmen.
- 4. Om du vill utföra en ventilkontroll ska du ska du välja rutan "Enable Valve Check" (aktivera ventilkontroll). Ventilkontrollen ingår inte i de rekommenderade dagliga kontrollerna. Den används för ytterligare diagnoser när Max FitFactor-kontrollen misslyckas. Om du använder en PORTACOUNT® PRO+ 8038 och vill utföra en classifier-kontroll ska du välja rutan "N95 Enabled" (N95 aktiverad) i stället. Denna kontroll är endast nödvändig om du ska testa engångsmask med lägre effektivitet än 99 % (t.ex. klass 95-, P2- och P1-andningsskydd).
- 5. Peka på **Settings** (inställningar) om du vill ändra eller visa inställningarna för dagliga kontroller och sedan på **Save** (spara) eller **Cancel** (avbryt) för att gå tillbaka till fönstret "Test Status".

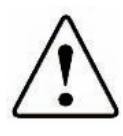

## Varning

Vi rekommenderar **inte** att inställningarna för dagliga kontroller ändras. Fabriksinställningarna är optimala.

- 6. Följ anvisningarna på skärmen och avlägsna HEPA-filtret eller masken (om något är monterat på provinloppsslangen) och peka på **START**. Den första kontrollen är partikelkontrollen, som fastställer om PORTACOUNT® PRO-tillpassningstestaren fungerar och om partikelkoncentrationen i den omgivande luften är tillräcklig för att utföra tillpassningstest. När kontrollen genomförs visas förloppet i fönstret "Test Status" på skärmen. I modell 8030 blir partikelkontrollen godkänd om partikelkoncentrationen är 1000 eller högre och underkänd om partikelkoncentrationen understiger 1000. I modell 8038 blir partikelkontrollen godkänd om partikelkoncentrationen är 30 eller högre och underkänd om partikelkoncentrationen understiger 30. Läs kapitlet [Felsökning](#page-62-0) om kontrollen misslyckas.
- 7. Om du valde alternativet "N95 enabled" (N95 aktiverad) åtföljs partikelkontrollen omedelbart av classifier-kontrollen. Classifierkontrollen verifierar att klassificeringsfunktionen fungerar korrekt.
- 8. Nästa kontroll är nollkontrollen, som säkerställer att det inte förekommer läckage i systemet. Följ anvisningarna på pekskärmen och montera HEPA-filtret på den ofärgade provslangen och peka på **START**. Kontrollen påbörjas. Partikelkoncentrationen ska sjunka till noll (0,00) på mindre än 30 sekunder. Det är acceptabelt om värdet

tillfälligt går till 0,60 eller 1,20, men det ska vara 0,00 under den största delen av tiden. Läs kapitlet [Felsökning](#page-62-0) om nollkontrollen misslyckas. Om nollkontrollen i PORTACOUNT® PRO-tillpassningstestaren misslyckas kan tillpassningstest som du utför leda till lägre passningsfaktorer än vad man annars skulle mäta upp. Risken är att du underkänner personer som har god passning och därmed slösar bort tid och arbete. Det finns ingen risk för att en underkänd nollkontroll ska leda till övervärderade passningsfaktorer. Detta beror på att alla partiklar som läcker in i PORTACOUNT® PRO-tillpassningstestaren tolkas som maskläckage, vilket leder till lägre passningsfaktorer.

- 9. Max FitFactor-kontrollen utförs efter nollkontrollen. Denna kontroll fastställer om PORTACOUNT® PRO kan mäta höga passningsfaktorer och om den inbyggda växlingsventilen fungerar korrekt. Kontrollen är i själva verket ett tillpassningstest på ett HEPA-filter, som simulerar ett andningsskydd med perfekt passning. En mycket hög passningsfaktor bör uppnås om instrumentet fungerar korrekt. Max FitFactor-kontrollen mäter den maximala passningsfaktor som kan fastställas av PORTACOUNT® PRO-tillpassningstestaren med den lokala omgivande partikelkoncentrationen och den maskprovtagningstid som är programmerad i PORTACOUNT® PRO-tillpassningstestaren. Förutsatt att nollkontrollfiltret är perfekt kommer den maximala passningsfaktorn att vara den lokala omgivande partikelkoncentrationen dividerad med en maskkoncentration motsvarande en partikel under maskprovtagningstiden. När PORTACOUNT® PRO-tillpassningstestaren verkligen mäter noll partiklar under maskprovtagningen läggs en partikel till artificiellt för att förhindra division med noll i beräkningen av passningsfaktorn. Det är meningslöst att utföra denna kontroll om det förekommer läckage i systemet. Läs kapitle[t Felsökning](#page-62-0) om denna kontroll misslyckas.
- 10. Om du markerade rutan "Enable Valve Check" (aktivera ventilkontroll) utförs ventilkontrollen sist.
- 11. Peka på **EXIT** när kontrollerna är avslutade. Om PORTACOUNT® PROtillpassningstestaren klarade alla kontroller kan du gå vidare till Steg 4 – Utföra tillpassningstest. Om någon av kontrollerna misslyckades ska du läsa kapitle[t Felsökning](#page-62-0) för att lösa problemet och sedan göra om de dagliga kontrollerna.

### **Steg 4 – Utför tillpassningstestet**

- 1. Se till att instrumentet är påslaget och att du har valt den databas du vill arbeta med (om du vill spara tillpassningstestresultat och annan information).
- 2. Instruera den person som ska testas att ta på sig andningsskyddet 5 minuter innan tillpassningstestet börjar, så att andningsskyddet töms på partiklar som sitter inuti det och personen som bär det kan se till att det sitter så bekvämt som möjligt. Se till att personen tar på sig skyddet *utan hjälp*. Tillpassningstestresultatet är beroende av att

försökspersonen vet hur man tar på sig masken på rätt sätt. Alla försökspersoner bör utbildas i korrekt maskpåtagningsteknik innan de tillpassningstestas. Låt *inte* försökspersonen justera masken under övningarna, eftersom detta leder till att tidigare resultat blir ogiltiga.

Om du testar ett andningsskydd för engångsbruk (med modell 8038) ska försökspersonen hänga halsremmen som stödjer slangen runt halsen och justera den till ett bekvämt läge. Halsremmen ska justeras så att slangen inte drar bort masken från personens ansikte. Låt personen luta sitt huvud upp och ned, vrida det från sida till sida och böja sig för att kontrollera om slangen drar bort masken från ansiktet. Om det inträffar måste halsremmen eller slangen flyttas om och passningen kontrolleras på nytt.

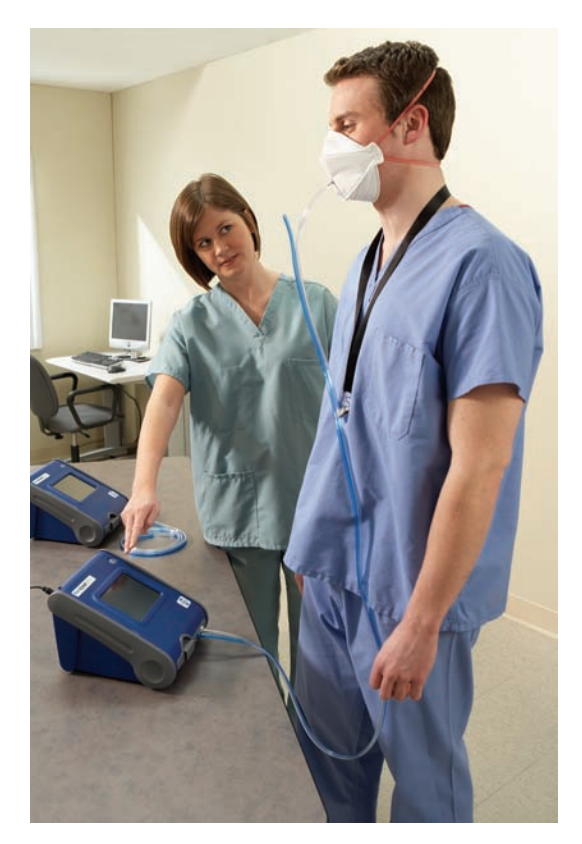

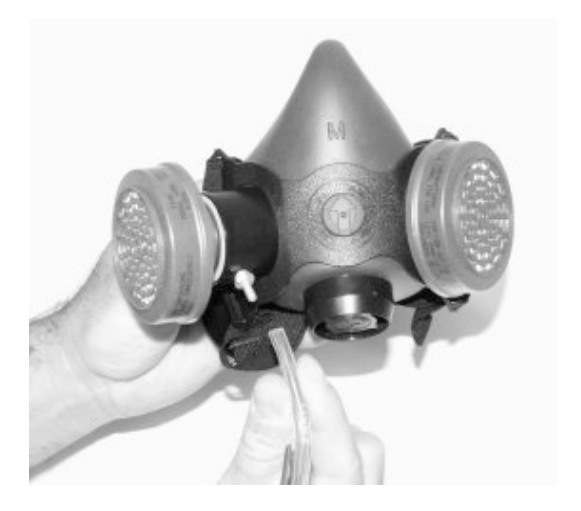

- 3. Tryck på Fit Test  $\lceil \bigcup \rceil$  (tillpassningstesta) på fliken Activities (aktiviteter). Dialogrutan People List (personlista) visas.
- 4. Välj personen som ska tillpassningstestas på följande sätt:
	- a. Om den person som visas i dialogrutan är den du tänker tillpassningstesta ska du peka på **Next** (nästa) för att välja ett andningsskydd för tillpassningstestet. Peka på **Next** (nästa) för att fortsätta.
	- b. Om den person som visas i dialogrutan inte är den du tänker tillpassningstesta ska du klicka på pilen bredvid fältet **People List** (personlista) för att visa namnen i tabellen med personer, klicka på namnet på den person du tänker testa, kontrollera att rätt namn visas och sedan peka på **Next** (nästa) för att välja ett andningsskydd för tillpassningstestet.
		- *Obs! Om den person du tänker tillpassningstesta inte finns i databasen kan du peka på New (ny) och skapa en ny post genom att skriva den nödvändiga informationen. Tryck på det fält där du vill ange information, så visas ett tangentbord på skärmen. Använd pekstiftet för att skriva informationen. (Du kan också koppla in ett USBtangentbord i en av de tillgängliga USB-portarna och skriva informationen på tangentbordet.) Peka på Next (nästa) när du är klar och bekräfta att du vill spara den nya posten och använda den i detta tillpassningstest.*
- 5. När du har tryckt på **Next** (nästa) visas dialogrutan Respirator List (lista med andningsskydd).
	- a. Peka på **Next** (nästa) om det andningsskydd du vill använda visas.
	- b. Om du vill välja ett annat andningsskydd kan du trycka på pilen i fältet **Respirator List** (lista med andningsskydd) för att visa en lista med alla andningsskydd i databasen. Använd pekstiftet för att välja det andningsskydd du vill använda och peka på **Next** (nästa) för att välja det aktuella protokollet.
		- *Obs! Du kan inte lägga till andningsskyddsposter i databasen i detta skede. Om det andningsskydd du vill använda för tillpassningstestet inte finns i databasen eller om databasen är tom måste du avsluta funktionen Fit Test (tillpassningstest) och ändra databasen via fliken Database (s[e kapitel 5\)](#page-49-0). Du kan också använda programmet FITPRO*™ *för att uppdatera databasen med information om andningsskyddet.*
- 6. När du har pekat på **Next** (nästa) visas dialogrutan **Current Protocol**  (aktuellt protokoll), med tomma fält för maskstorlek och operatör. Du måste fylla i dessa fält innan du kan fortsätta.
- 7. Se till att du det övningsprotokoll som visas i fältet verkligen är det protokoll som du vill använda. Om du vill välja ett annat protokoll kan du trycka på pilen i fältet **Current Protocol** (aktuellt protokoll) för att visa en lista med alla protokoll i databasen. Använd pekstiftet för att välja det protokoll som du vill använda.
	- *Obs! Du kan inte lägga till protokoll i databasen i detta skede. Om protokollet du vill använda för tillpassningstestet inte finns i databasen eller om databasen är tom måste du avsluta funktionen Fit Test (tillpassningstest) och ändra databasen via fliken Database (se [kapitel 5\)](#page-49-0). Du kan också använda programmet FITPRO™ för att uppdatera databasen med information om andningsskyddet.*
- 8. Klicka på fältet **Mask Size** (maskstorlek) och använd tangentbordet på skärmen för att ange maskstorleken, t.ex. SMALL, MEDIUM, LARGE. Du kan också använda förkortningar som S, M och L.
- 9. Peka på fältet **Operator** (operatör) och fyll i ditt namn eller dina initialer.
- 10. Om du vill ändra datum för personens nästa tillpassningstest kan du peka på nedåtpilen för **Due Date** (planerat datum) och välja ett annat datum i kalendern.
- 11. Peka på **Next** (nästa) för att gå vidare när du har fyllt i denna dialogruta.
- 12. Dialogrutan **Run Test: Fit Test Step 4 of 4** (kör test: tillpassningsteststeg 4 av 4) visas och nu är du beredd att påbörja tillpassningstestet. Innan du pekar på **START** för att påbörja testet måste du verifiera informationen längst upp till vänster på skärmen och se till att PORTACOUNT® PRO-provslangen är inkopplad på andningsskyddet (använd en slangadapter om så behövs) och fråga försökspersonen om han eller hon är beredd att omedelbart börja följa övningsprotokollet.
- 13. Peka på **START**. Tillpassningstestet påbörjas omedelbart och namnet på den första övningen visas. Den förflutna övningstiden visas också som en grafisk förloppsindikator. När varje övning avslutas visas resultatet i kolumnen **Fit Factor** (passningsfaktor). Fälten **Ambient** och **Mask** visar partikelkoncentrationsvärden i omgivningen och i masken allteftersom de mäts.
- 14. När ett tillpassningstest startar påbörjar PORTACOUNT® PRO Respirator Fit Tester en förprogrammerad testsekvens med växelvis provtagning från provslangen och omgivningsslangen. Varje övning omfattar ett omgivningsprov, ett maskprov och därefter ännu ett omgivningsprov. [Kapitel 5](#page-50-0) innehåller mer information om hur man skapar ett nytt protokoll med ändrade provtagningstider. Bilagorna innehåller teknisk information om övnings-/provtagningstider, beräkning av passningsfaktorer för övningar samt beräkning av totala passningsfaktorer.
- 15. PORTACOUNT® PRO-tillpassningstestaren avger en pipton för att informera personen som testas att det är dags att börja med nästa övning. Övningarna följer efter varandra utan paus. Godkända övningar indikeras i grön färg, medan underkända övningar markeras med röd färg,

Se till att försökspersonen utför övningarna en efter en på uppmaning av instrumentet. Varje övning tar ca 60 sekunder att genomföra.

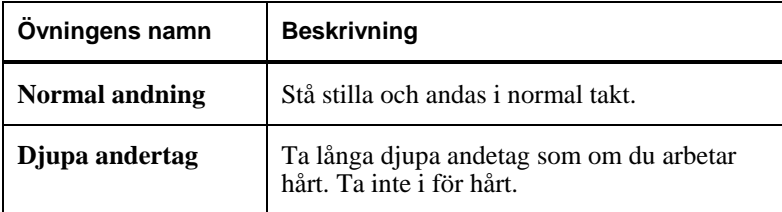

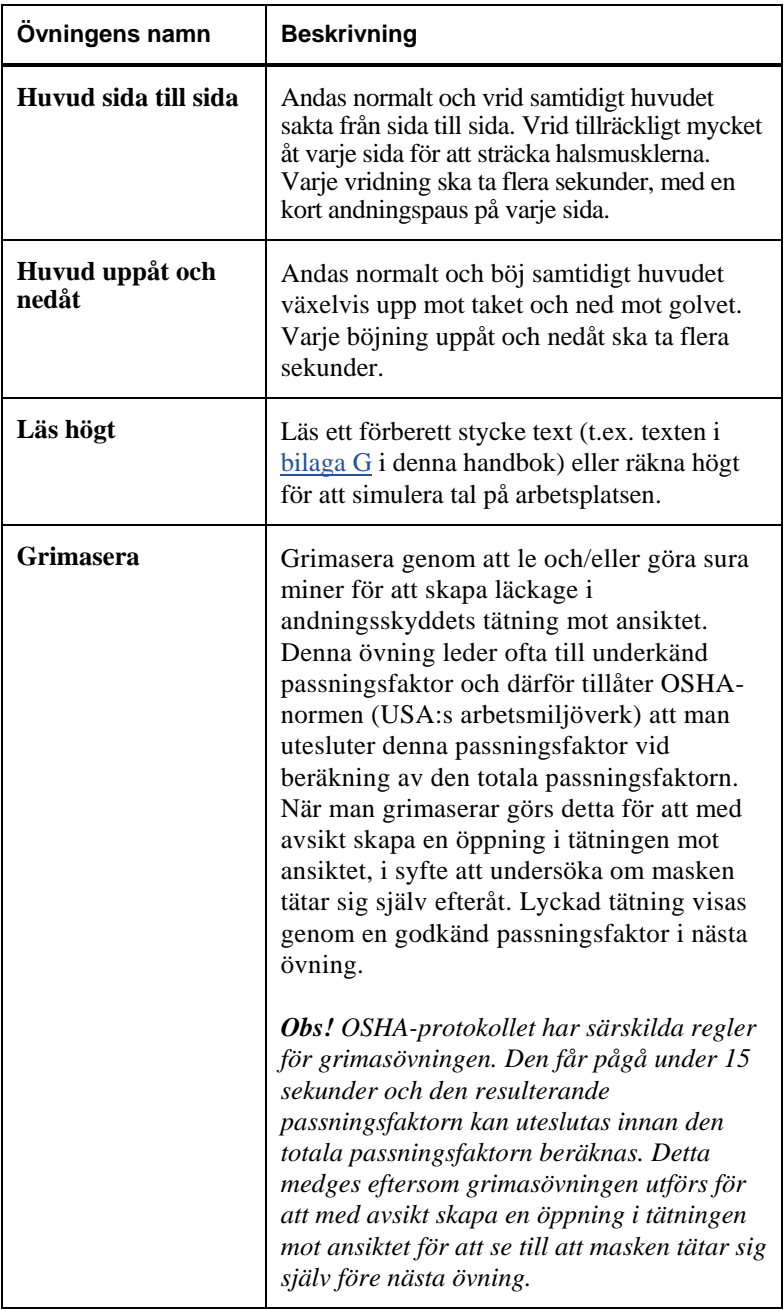

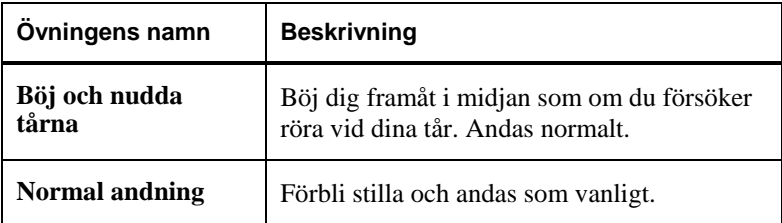

- 16. PORTACOUNT® PRO-tillpassningstestaren underrättar dig när tillpassningstestet är klart. PORTACOUNT® PRO-tillpassningstestaren avger tre piptoner och beräknar och visar den totala passningsfaktorn för övningarna. Den övre delen i dialogrutan visar antingen godkänd eller underkänd status. Godkännande eller underkännande fastställs genom att jämföra den totala passningsfaktorn med godkännandenivån för passningsfaktorer. Den totala passningsfaktorn visas längst ned till vänster.
	- *Obs! I USA kräver OSHA en minsta passningsfaktor på 100 för halva masker och 500 för heltäckande ansiktsmasker. Läs tillämpliga förordningar eller normer om så behövs.*
	- Tillpassningstestet är klart om resultatet är **Pass** (godkänt). Det är en god idé att anteckna testresultatet om du inte använder en databas på flashminnet. Om tillpassningstestet godkändes ska du dessutom utfärda ett andningsskydd i exakt samma modell och storlek till försökspersonen.
	- Om testet underkändes måste du fastställa orsaken och göra om testet. Vissa vanliga orsaker till underkännande beskrivs nedan.
	- Om du tillpassningstestar ett andningsskydd för engångsbruk ska du avyttra det när testet är klart. Sondförsedda andningsskydd är endast avsedda för tillpassningstest och får aldrig återanvändas. Du kan eventuellt rengöra och återanvända andra typer av andningsskydd. Kontakta andningsskyddstillverkaren om du behöver detaljerad information.
	- Om tillpassningstestet avbryts innan den sista övningen är genomförd (genom att peka på **Stop**) visas ett meddelande om att testet har stoppats. I så fall visas ingen total tillpassningstestfaktor.
- 17. Nu kan du börja testa en annan person genom att peka på **Exit.**

## **Steg 5 – Registrera resultaten**

Om du använder PORTACOUNT® PRO-tillpassningstestaren i fristående läge och inte har en aktiv databas i flashminnet som är installerat i en av USBportarna måste du själv skriva ned resultaten från tillpassningstestet och information om den person och det andningsskydd som testas. Om du använder en databas från flashminnet registreras resultaten automatiskt i databasen. Använd programmet FITPRO™ för att visa och skriva ut resultaten.

Du bör skiva ned följande information om du inte använder en databas.

Omgivande koncentration Maskkoncentration Passningsfaktor i övning 1 Passningsfaktor i övning 2 Passningsfaktor i övning 3 Passningsfaktor i övning 4 Passningsfaktor i övning 5 **. .**  Passningsfaktor i övning X Total passningsfaktor Godkänt eller underkänt

Den *totala* passningsfaktorn är det viktigaste dataobjektet. Den är tillpassningstestets sammanlagda resultat och vanligtvis det enda passningsfaktorvärde som behöver bevaras i dina register. Passningsfaktorerna för de enskilda övningarna är inte lika viktiga. Det är möjligt att uppnå godkänd total passningsfaktor även om en av övningarna resulterade i en underkänd passningsfaktor.

Den totala passningsfaktorn är inte bara ett genomsnitt av passningsfaktorerna för alla övningar. Den är ett viktat genomsnitt som är relaterat till mängden riskfylld luft personen eventuellt har andats in på arbetsplatsen. Ett andetag med en passningsfaktor på 100 och sedan ett andra med en passningsfaktor på 1000 är inte likvärdigt med två andetag med passningsfaktor nära 550, utan detsamma som två andetag med passningsfaktor på ca. 180. Detta beror på att andetaget med passningsfaktorn 100 innehåller 10 gånger mer hypotetisk risk än andetaget med passningsfaktorn 1000. Ytterligare information finns i bilaga C, [Beräkna passningsfaktorer.](#page-76-0)

## *Vanliga problem som leder till låga passningsfaktorer*

Vissa av de vanligaste problemen som leder till lägre än förväntade passningsfaktorer beskrivs nedan*. Förutsatt att PORTACOUNT® PROtillpassningstestaren klarar de dagliga kontrollerna* kan du beakta följande möjligheter.

• Filtren är inte högeffektivitetsfilter Om du inte använder högeffektivitetsfilter i klass 99 eller 100 (P3 utanför USA) i andningsskyddet kan du aldrig uppnå en hög passningsfaktor. Filter såsom klass 95, P1 och P2 (utanför USA) släpper igenom vissa partiklar från omgivande luft, vilket PORTACOUNT® PRO Respirator Fit Tester tolkar som läckage i tätningen mot ansiktet.

*Obs! Modell 8038 tillpassningstestar andningsskydd med lägre effektivitet, inklusive filtrerande klass 99-, P1- och P2 ansiktsmasker (för engångsbruk).*

- Spritpatronen sitter inte tätt eller också saknas en O-ring Se till att spritpatronen är installerad korrekt och att alla O-ringar sitter på plats.
- Tillpassningstestet startas för tidigt efter påtagningen av masken När masken tas på sitter partiklar från omgivande luft kvar i den. Dessa partiklar rensas ut när personen andas. Halvtäckande andningsskydd rensas mycket snabbt, men heltäckande ansiktsmasker kan ta mer än en minut. Starta inte tillpassningstest för tidigt.
- Provtagningsslangarna är för långa

Lägg inte till mer än några centimeter i provtagningsslangen (använd en slangadapter). Längre provtagningsslangar förhindrar korrekt tömning mellan det omgivande provet och maskprovet.

- Läckande andningsskyddssond eller tillpassningstestadapter Se till att andningsskyddets son (om en sådan används) eller tillpassningstestadaptern inte läcker runt utsidan.
- Provtagningsslangen till PORTACOUNT® PRO-tillpassningstestaren läcker där den är monterad på sonden eller adaptern på grund av slitage Klipp bort en kort bit av slangänden för att exponera en ren ände.
- Hår stör tätningen mot ansiktet Se till att det inte finns något hår mellan andningsskyddets tätning mot ansiktet och personens hud.
- Hår eller främmande material i utandningsventilen Se till att utandningsventilen inte är tilltäppt. Ett enda hårstrå kan ha stor betydelse.
- Rökare Se till att personen *inte* röker **minst** 30 minuter före tillpassningstestet.

# **Driftslägen och användargränssnitt**

Detta kapitel beskriver tillgängliga driftslägen i PORTACOUNT® PRO Respirator Fit Tester samt de olika alternativ som tillhandahålls via användargränssnittet (pekskärmen).

### **Driftslägen**

Det finns två driftslägen: Extern styrning (med programmet FITPRO™) och fristående.

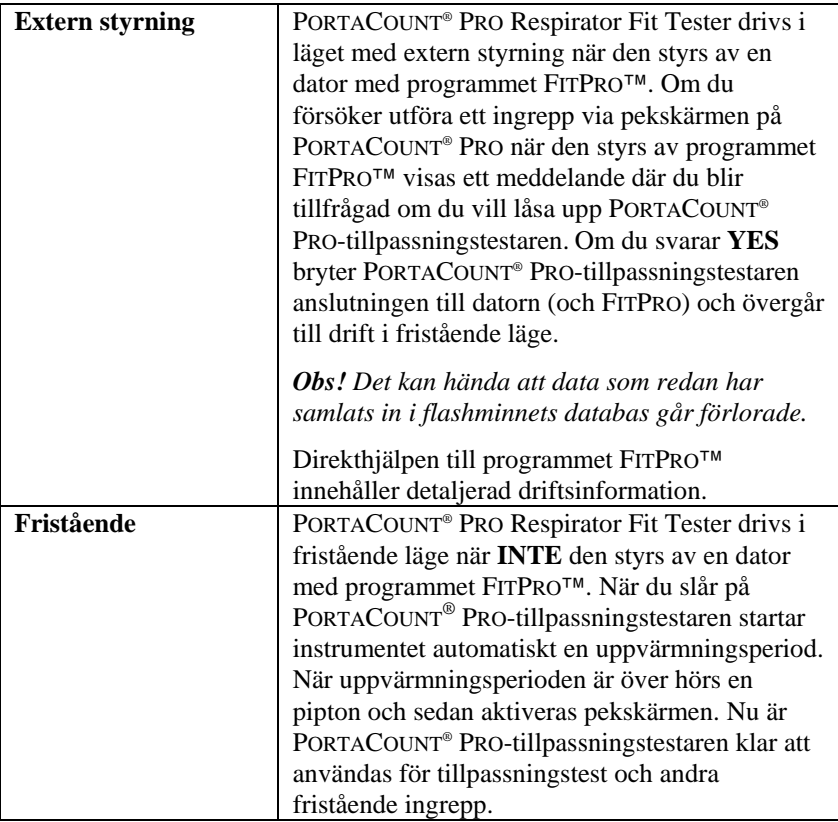

### **Användargränssnitt**

Pekskärmen utgör användargränssnittet till alla funktioner när instrumentet används i fristående läge. Dessa funktioner är åtkomliga via flikarna längs skärmens underkant. De tillgängliga funktionerna beskrivs nedan.

#### **Fliken Activities**

Fliken Activities (aktiviteter) omfattar tre funktioner: tillpassningstest, dagliga kontroller och passningsfaktorer i realtid.

## *Fit Test*

Peka på Fit Test [ $\bigcirc$ ] (tillpassningstest) för att starta ett tillpassningstest i fristående läge. [Kapitel 4](#page-30-0) innehåller en fullständig beskrivning.

## *Daily Check*

Peka på Daily Check [  $\Box$  ] (dagliga kontroller) för att starta instrumentkontrollerna. [Kapitel 2](#page-30-0) innehåller en fullständig beskrivning.

### *Realtime*

Peka på Realtime [<sup>466</sup>] (realtid) för att visa ett diagram med passningsfaktorer i realtid.

Fönstret med realtidsvisning av passningsfaktorn används vanligtvis för andningsskyddsutbildning och felsökning. Det ger försökspersonen möjlighet att experimentera med spännband och andra justeringar och direkt se vilken inverkan dessa ingrepp har.

Försökspersonen lär sig justeringarnas inverkan på passningen och hur man uppnår en bekväm passning med minimala läckage.

*Obs! Denna funktion är avsedd för utbildning. Den ska inte användas omedelbart före ett tillpassningstest. Om funktionen används för att hjälpa en försöksperson ta på sig andningsskyddet omedelbart före ett officiellt tillpassningstest omintetgör man en av de viktigaste orsakerna till tillpassningstest: att bevisa att försökspersonen vet hur man tar på sig masken korrekt utan hjälp. Använd realtidsfunktionen endast för utbildning och övning.*

> *Du kan funktionen för realtidsvisning av passningsfaktorn före ett tillpassningstest under förutsättning att du ser till att försökspersonen tar av sig masken och tar på den igen (utan hjälp av realtidsdiagrammet eller på annat sätt) före det riktiga testet.*

Innan du startar funktionen för realtidsvisning av passningsfaktorn ska försökspersonen ta på sig andningsskyddet, som sedan ska kopplas in korrekt på PORTACOUNT® PRO Respirator Fit Tester.

När du pekar på Realtime [<sup>1</sup><sup>1</sup> (realtid) visas fönstret med realtidsvisning av passningsfaktorn.

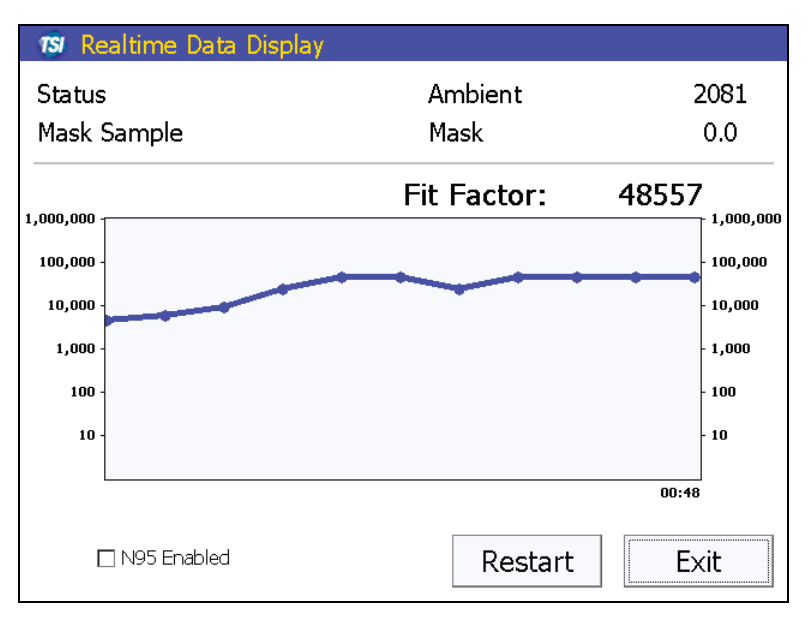

#### **Realtidsvisning av passningsfaktorn**

PORTACOUNT® PRO Respirator Fit Tester gör en avläsning av omgivande koncentration och lagrar värdet. Därefter tömmer den masken och påbörjar kontinuerlig övervakning av maskkoncentrationen.

Linjediagrammet ger dig (och försökspersonen) möjlighet att se passningsfaktorn fluktuera nästan i realtid. (Det förekommer en fördröjning på några få sekunder mellan en passningsförändring och återspegling av detta i diagrammet.)

Diagrammet gör en paus var femte minut medan PORTACOUNT<sup>®</sup> PRO-tillpassningstestaren gör en ny avläsning av den omgivande luften. Peka på **Restart** (starta om) för att tvinga fram en tidigare avläsning av omgivningen.

Peka på **Exit** (avsluta) för att stänga realtidsfönstret.

## <span id="page-49-0"></span>**Fliken Database**

Fliken Database (databas) ger dig möjlighet att välja en aktiv databas för tillpassningstest eller visa poster för personer, andningsskydd, protokoll och tillpassningstest i den aktiva databasen. (*Användarhandboken till tillpassningstestprogrammet FITPRO™* innehåller anvisningar om hur man konfigurerar USBflashminnet.)

*Obs! Om det inte sitter ett flashminne med en giltig databasfil i en av USB-portarna kan du inte använda en aktiv databas. Det finns en inbyggd databas i PORTACOUNT® PROtillpassningstestaren som endast är avsedd för demonstrations- och utbildningsändamål. Denna databas kan dock inte ändras permanent och poster som läggs till eller andra ändringar i databasen sparas inte. Alla ändringar och tillägg går förlorade när du stänger av PORTACOUNT® PRO-tillpassningstestaren.* 

## *Select Database*

När du pekar på **Select Database** (välj databas) öppnas en dialogruta med databaser som är tillgängliga i flashminnet. Om det inte sitter något flashminne i PORTACOUNT® PROtillpassningstestaren visas ett varningsmeddelande. Om du inte vill använda en databas i ett flashminne kan du peka på **Done** (klar) och i annat fall måste du sätta i ett flashminne med en eller flera giltiga databaser i rotkatalogen och peka på **Refresh** (uppdatera).

- *Obs! Om det inte sitter ett flashminne med en giltig databasfil i en av USB-portarna kan du inte använda en aktiv databas. Databasen som är inbyggd i PORTACOUNT® PROtillpassningstestaren är endast avsedd för demonstrationsoch utbildningsändamål. Tillägg av nya poster eller andra ändringar i den inbyggda databasen sparas inte och sådan information kan inte användas med programmet FITPRO™.*
- 1. Använd nedåtpilen för att välja den databas du vill använda.
- 2. Kontrollera att databasen som du vill använda visas i fältet Available Databases (tillgängliga databaser).
- 3. Peka på **Load** (läs in). Databasen importeras och blir den *aktiva* databasen. Alla ändringar, tillägg, tillpassningstestresultat osv. lagras i denna databas. Databasen kan exporteras till datorn där FITPRO™ körs genom att sätta i flashminnet i en av datorns USB-portar.
- 4. Peka på **Done** (klar) för att avsluta denna funktion.

## *Fit Test Reports*

Välj **Fit Test Reports** [  $\left| \mathbf{A} \right|$  (tillpassningstestrapporter) för att visa poster för tillpassningstest av de personer som finns i den aktiva databasen. Använd pilen till höger om fältet Selected Fit Test (valt tillpassningstest) för att visa alla poster och välj en post genom att peka på personens namn i snabbmenyn.

När du är klar kan du peka på **Exit** (avsluta) för att avsluta denna funktion.

## *People*

Peka på **People** [ $\frac{1}{2}$ ] (personer) för att visa poster för personer i den aktiva databasen eller lägga till en ny person i databasen.

- 1. Visa posterna genom att peka på pilen till höger om listan med personer. Välj en person genom att peka på namnet i snabbmenyn.
- 2. Lägg till en ny post genom att peka på **New** ny) och fylla i de nödvändiga fälten via tangentbordet på skärmen och sedan peka på **Save** (spara). *Handboken till tillpassningstestprogrammet FITPRO™* innehåller beskrivningar för dessa fält.
- 3. Peka på **Exit** (avsluta) för att stänga listan med personer.

## *Respirators*

Peka på **Respirators** [<sup>280</sup>] (andningsskydd) för att visa poster för andningsskydd i den aktiva databasen eller lägga till ett nytt andningsskydd i databasen.

- 1. Visa posterna genom att peka på pilen till höger om listan med andningsskydd. Välj en post genom att peka på andningsskyddets namn i snabbmenyn.
- 2. Lägg till en ny post genom att peka på **New** ny) och fylla i de nödvändiga fälten via tangentbordet på skärmen och sedan peka på **Save** (spara). *Handboken till tillpassningstestprogrammet FITPRO™* innehåller beskrivningar för dessa fält.
- <span id="page-50-0"></span>3. Peka på **Exit** (avsluta) för att stänga listan med andningsskydd.

## *Protocols*

Peka på **Protocols**  $\begin{bmatrix} 1 \end{bmatrix}$  (protokoll) för att visa det aktiva protokollet, skaffa åtkomst till andra protokoll i den aktiva databasen eller lägga till ett nytt protokoll i databasen.

- 1. Välj ett annat protokoll genom att peka på pilen till höger om fältet Current Protocol (aktuellt protokoll). Välj protokollet genom att peka på protokollnamnet i snabbmenyn. Detta blir nu det aktiva protokollet för tillpassningstest.
- 2. Lägg till ett nytt protokoll genom att peka på **New** (ny) och skriva ett namn via tangentbordet på skärmen, redigera fälten med hjälp av uppåt-/nedåtpilarna i dialogrutan **Protocol Details** (protokollinformation) och sedan peka på **OK**.
- 3. När dialogrutan **Create New Entry** (skapa nytt) visas ska du peka på ett fält för ett övningsnamn för att öppna dialogrutan **Exercise # Parameters** (övningsparametrar) och ange information för övningen (du kan också ändra information du har angett i dialogrutan Protocol Details (protokollinformation) i steg 2 genom att peka på parametern i fråga). Du kan ange upp till 12 övningar.

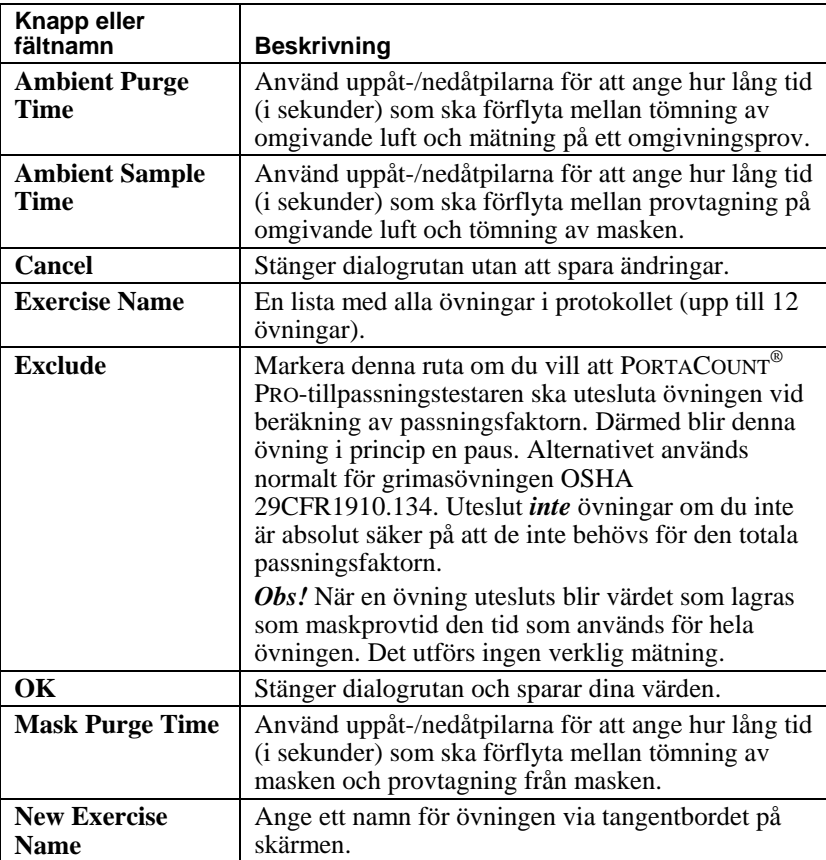

Fälten beskrivs i nedanstående tabell.

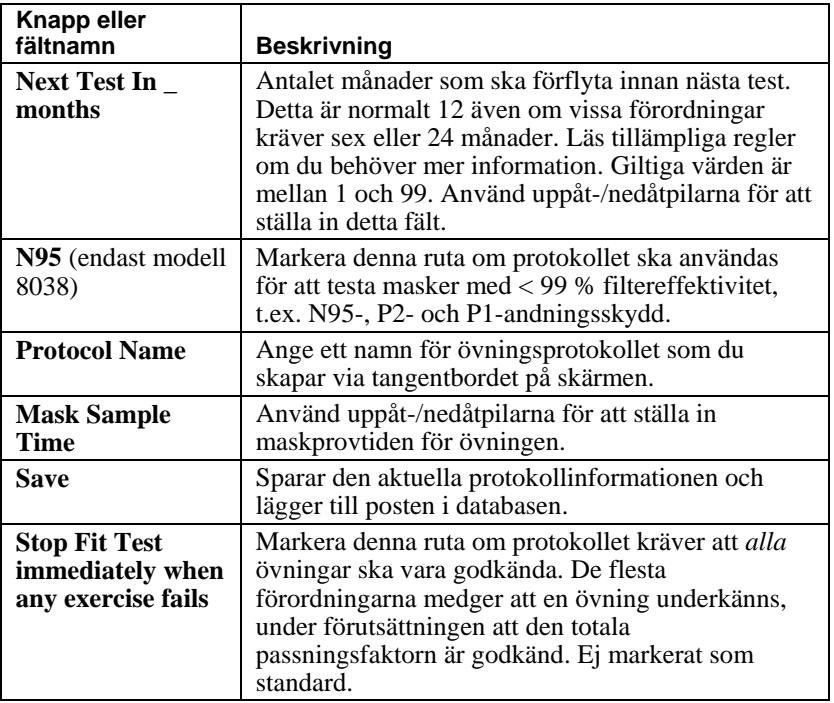

Läs de regler eller normer som gäller i din bransch om du behöver hjälp med att fastställa vilka övningar som ska utföras och hur många det ska finnas.

- 4. Peka på **Save** (spara) för att spara det nya protokollet.
- 5. Peka på **Exit** (avsluta) för att stänga protokolldatabasen.

### **Fliken Setup**

Fliken Setup (inställningar) ger dig möjlighet att ange datum och tid i PORTACOUNT® PRO-tillpassningstestaren, skaffa information om instrumentet modellnummer och version i den fasta programvaran samt kalibrera pekskärmen.

## *Date and Time*

Peka på **Date and Time** [  $\Box$  ] (datum och tid) för att ställa in datum, tid och datumformat i instrumentet. Datumet och tiden måste vara inställda för korrekt registrering av tidpunkten för tillpassningstestet.

1. När du pekar på **Date and Time** (datum och tid) öppnas en dialogruta med förvalda värden för datum och tid. Använd pilarna till höger om fältet **Date** (datum) för att välja datumet i popup-kalendern.

- 2. Ändra tiden genom att markera det tidssegment du vill ändra (timmar, minuter, sekunder) och sedan använda pilarna för att öka eller minska värdet.
- 3. Välj ett datumformat i rutan med de olika formaten.
- *Obs! När du ställer in datumformatet här påverkar det inte datumformatet som används av programmet FITPRO™. Vid utbyte av data med FITPRO™ sker detta i ett universellt datumformat.*
- 4. Peka på **OK** för att stänga denna dialogruta och spara inställningarna eller på **Cancel** (avbryt) för att stänga den utan att spara.

### *Device Info*

Peka på **Device Info** [ <sup>3</sup> ] (enhetsinformation) för att visa modellnummer och versionsnivå i din PORTACOUNT® PROtillpassningstestare. Fönstret som visas innehåller också annan information som kan vara till hjälp vid felsökning av instrumentet med en TSI-representant.

## *Touch Screen Calibration*

Peka på **Touch Screen Calibration** [  $\mathcal{F}_1$  (pekskärmskalibrering) för att kalibrera om pekskärmen. Pekskärmen behöver kalibreras om när du pekar på ett objekt på skärmen och fel åtgärd utförs. Detta märks tydligast när du använder tangentbordet på skärmen. Det kan exempelvis hända att du får ett "j" när du pekar på "u". Använd pekstiftet för kalibreringen (*inte* fingret).

Följ anvisningarna på pekskärmen och tryck noggrant med pekstiftet mitt på målet och håll kvar stiftet en kort stund. Upprepa detta medan målet flyttas runt på skärmen.

När kalibreringen är klar blir du underrättad om att inställningarna har mätts. Peka var som helst på skärmen för att avsluta kalibreringen.

# **Service och underhåll**

### **Omkalibreringsintervall**

TSI rekommenderar att PORTACOUNT® PRO Respirator Fit Tester rengörs och kalibreras om en gång om året. Försök planera in dina tillpassningstest er så att det finns tid för årlig omkalibrering på fabriken. Om tillpassningstesterna är säsongsbetonade eller om du förväntar dig att instrumentet kommer att användas mycket under en kommande period (t.ex. ett driftsuppehåll) rekommenderar TSI att du utför service på PORTACOUNT® PRO-tillpassningstestaren före den tidpunkten. TSI:s kundtjänstavdelning tillhandahåller snabb service för att minimera din tidsförlust. Kontakta TSI via Internet på [www.tsi.com](http://www.tsi.com/) eller skicka e-post till [PortaCount@tsi.com.](mailto:PortaCount@tsi.com)

### **Statusmeddelanden**

Två statusmeddelanden kan visas på PORTACOUNT® PRO Respirator Fit Tester.

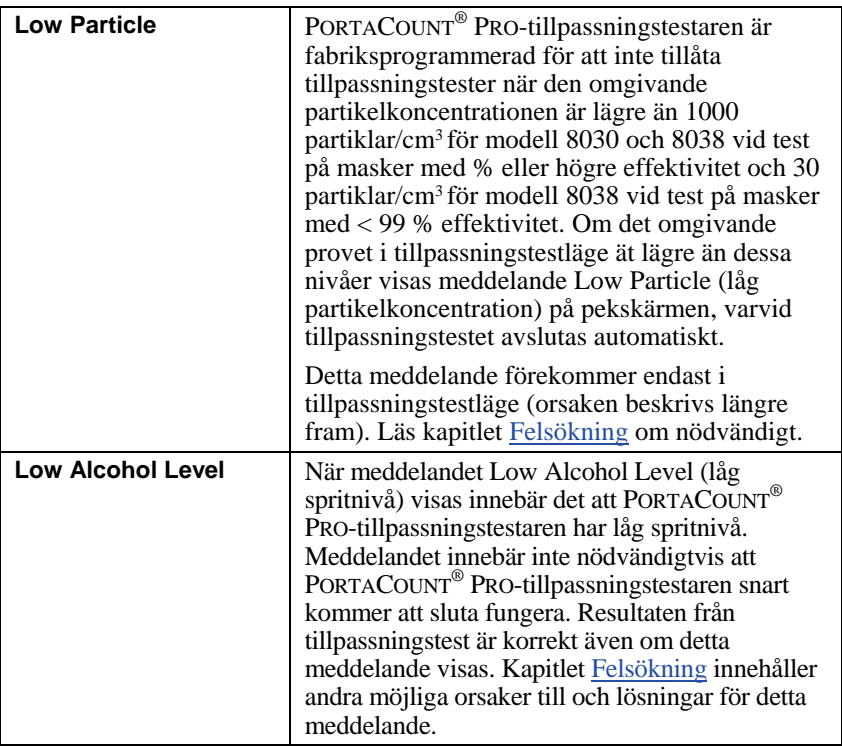

#### **Beställa förbrukningsmateriel**

TSI:s reservdelsnummer för förbrukningsmateriel och diverse reservdelar är:

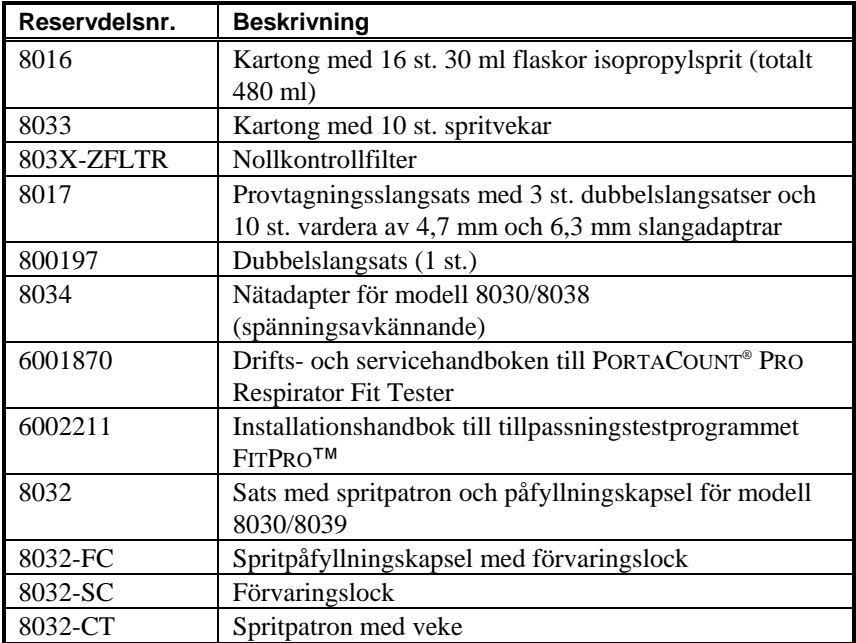

#### **Försiktighetsåtgärder vid transport och förvaring**

Det är viktigt att avlägsna all sprit vid transport eller förvaring av PORTACOUNT® PRO Respirator Fit Tester. Transport eller förvaring av PORTACOUNT® PRO-tillpassningstestaren med spritpatronen installerad kan leda till att optiken översvämmas.

Gör följande när du lägger tillbaka PORTACOUNT® PRO-tillpassningstestaren i transportväskan:

- 1. Tag ut spritpatronen ur PORTACOUNT® PRO-tillpassningstestaren och förvara den i spritpåfyllningskapseln. Spritpåfyllningskapseln är utformad för att vara en säker transport- och förvaringsbehållare för sprit. Spritpatronen kan ligga nedsänkt i sprit på obestämd tid.
- 2. Täck över patronhålet med förvaringslocket. När förvaringslocket är installerat i patronhålet förhindrar det att smuts eller damm kommer in i PORTACOUNT® PRO-tillpassningstestaren.

Skicka **ALDRIG** tillbaka PORTACOUNT® PRO-tillpassningstestaren till TSI tillsammans med spritflaskor.

### **Byta spritveke**

Veken inuti spritpatronen kan bytas på plats. Två reservvekar ingår med PORTACOUNT® PRO Respirator Fit Tester. I normala fall behöver veken inte bytas så länge inget av följande problem uppstår:

• Fukt ansamlas i veken och leder till att meddelandet om låg spritnivå visas även när spritnivån är tillräcklig. Detta kan inträffa när PORTACOUNT® PRO-tillpassningstestaren används i stor utsträckning under många veckor. Det kan speciellt inträffa om du tillpassningstestar i ett område med hög luftfuktighet.

Om fukt ansamlas kan spritveken tas ut, låtas torka och sedan installeras på nytt i spritpatronen.

• Veken blir kontaminerad med smuts, olja eller andra främmande ämnen. Detta bör inte inträffa så länge instrumentet används för att ta prov på andra aerosoler än de som normalt förekommer i omgivande luft.

Om spritveken är kontaminerad ska den slängas och bytas ut mot en ny veke. Observera att viss missfärgning av veken är normal och inte påverkar prestanda.

Så här tar du ut veken ur spritpatronen:

1. Håll patronen med båda händerna. Håll tummarna nära skarven och applicera stadigt tryck som om du försöker bryta patronen i två delar. Patronen delas och blottlägger änden på den vita spritveken.

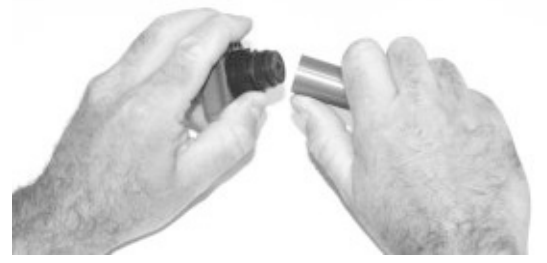

2. Ta isär de båda halvorna och tryck ut spritveken ur den motsatta änden på vekeshållaren. Använd den träpinne som medföljer varje ny spritveke. Använd *inte* en blyertspenna, eftersom små blyertsbitar kan brytas av.

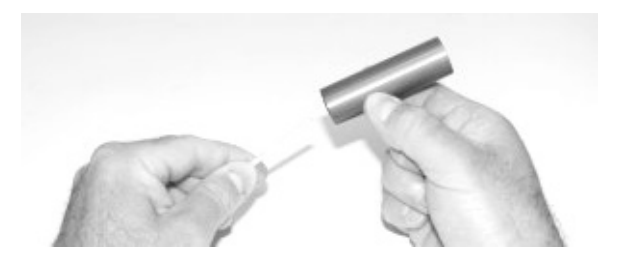

3. Kontrollera den vita spritveken. Släng veken om den är kraftigt missfärgad eller fysiskt skadad. Lätt brun- eller gulaktig missfärgning av veken är normalt.

Om veken är i gott skick ska du lägga den på en ren yta i ett utrymme med god ventilation och låta den torka under minst två dagar.

- 4. Se till att alla delar är rena innan du installerar spritveken på nytt. Små bitar av veken eller damm kan orsaka allvarliga problem om de kommer in i PORTACOUNT® PRO-tillpassningstestaren.
- 5. Kontrollera ytorna på insidan av spritpatronen och vekeshållaren. Om nödvändigt kan du blåsa igenom dem med tryckluft för att se till att det inte finns några dammpartiklar.
- 6. Blås tryckluft på alla delar av den spritveke som ska användas för att se till att partiklar som eventuellt har lossnat från veken avlägsnas.
- 7. Kontrollera båda ändarna på veken. Du kan se att den ena änden är jämnare än den andra. För in de jämna änden i vekeshållaren och tryck stadigt tills veken når botten.
- 8. Blås med tryckluft en gång till.
- 9. Rikta in spritpatronens halvor med varandra och tryck stadigt tills de knäpps ihop.

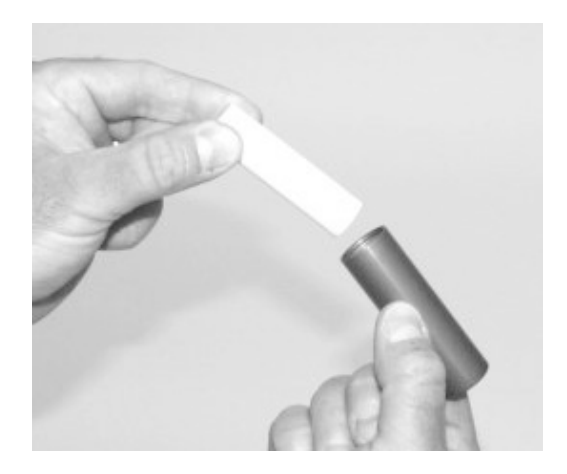

## <span id="page-58-0"></span>**Rengöra munstycket**

Om det lilla (knappnålsstorlek) invändiga munstycket blir tilltäppt med damm eller annat skräp bör följande procedurer vara till hjälp med att rengöra det. Symptom på ett tilltäppt munstycke är låga antal (kanske till och med noll) omgivningspartiklar. Detta leder vanligtvis, men inte alltid, till att partikelkontrollen och/eller Max FitFactor-kontrollen misslyckas. Det finns två procedurer. Procedur A ska utföras först och sedan procedur B om nödvändigt.

#### **Procedur A**

Skaffa en källa med ren komprimerad gas, t.ex. Chemtronics® eller motsvarande. Den måste ha ett långt munstycke (plaströr) som kan nå djupt in i PORTACOUNT® PRO Respirator Fit **Tester** 

 Stäng av PORTACOUNT® PROtillpassningstestaren och ta ut spritpatronen.

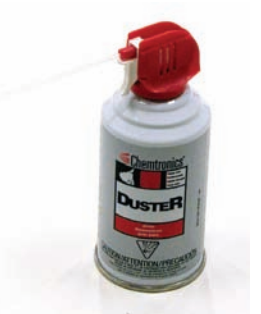

- För in plaströret i PORTACOUNT® PRO-tillpassningstestaren så som visas här. Håll rörets ände centrerat i patronhålet och tryck försiktigt in det så långt som möjligt. Det invändiga munstycket sitter längst in i patronhålet och är inte synligt.
- Spruta in gas med två eller tre korta tryck. Detta kan inte skada din PORTACOUNT® PRO Respirator Fit Tester.

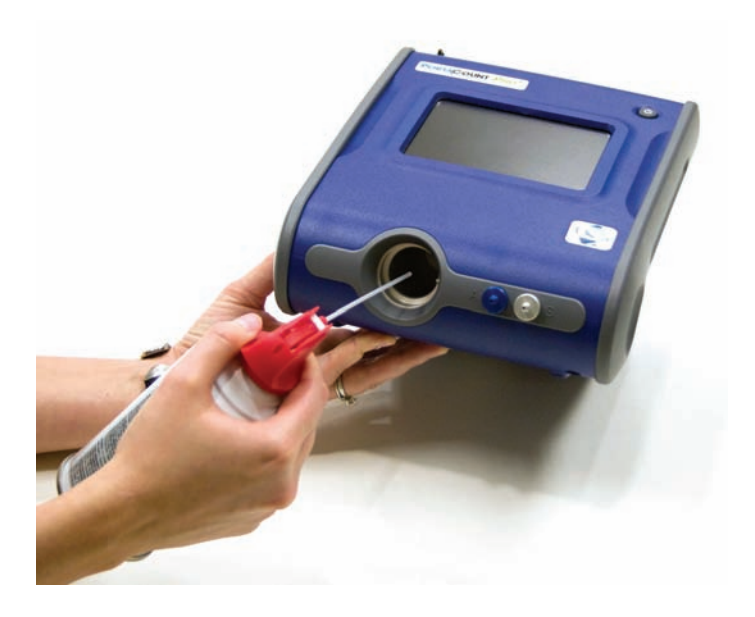

Sätt i spritpatronen på nytt. Slå på PORTACOUNT® PRO-tillpassningstestaren. Utför de dagliga kontrollerna. Om problemet kvarstår kan du försöka med procedur B.

### **Procedur B**

Denna procedur ska endast användas om procedur A inte räcker för att rengöra det invändiga munstycket.

- Stäng av PORTACOUNT® PRO-tillpassningstestaren och ta ut spritpatronen.
- Lyft och håll PORTACOUNT® PRO-tillpassningstestaren på kanten så att du kan titta ned i patronhålet.
- Ta fram en flaska med den sprit som används för driften av PORTACOUNT® PRO-tillpassningstestaren och låt tre till fyra droppar sprit droppa ned i patronhålet. Försök hålla dropparna centrerade så att de når botten utan att komma i kontakt med sidorna. Använd inte för mycket. Det räcker med en enda droppe om den når munstycket.
- Håll PORTACOUNT® PRO-tillpassningstestaren i detta lodräta läge under fem minuter, så att spriten kan mjuka upp eller lösa blockeringen.

Ställ PORTACOUNT® PRO Respirator Fit Tester i normalt läge för drift och genomför procedur A.

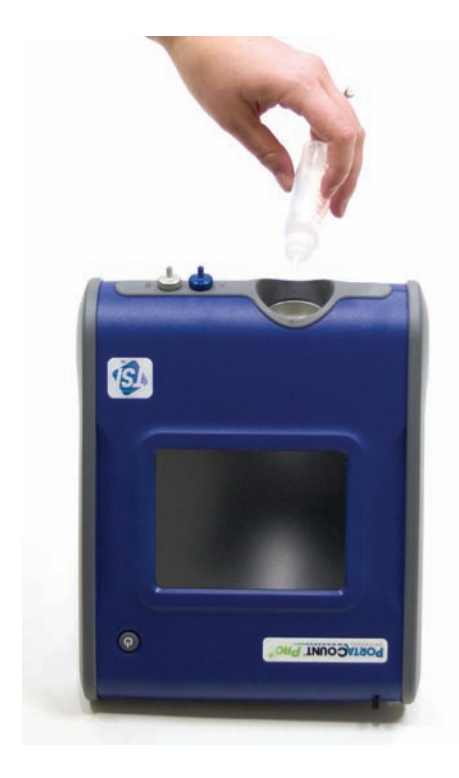

## <span id="page-62-0"></span>Kapitel 7

# **Felsökning**

Detta kapitel innehåller en rad symptom, deras möjliga orsaker samt rekommenderade lösningar på problem med PORTACOUNT® PRO/PRO+ Respirator Fit Tester. Om du inte hittar ditt symptom eller om ingen av lösningarna reder ut ditt problem bör du kontakta TSI. Ytterligare hjälp finns tillgänglig på TSI:s webbplats [www.tsi.com](http://www.tsi.com/) eller genom att skicka e-post till [PortaCount@tsi.com.](mailto:PortaCount@tsi.com)

Fyll alltid på sprit som den första åtgärden för att lösa ett problem. Du kan fylla på sprit till fyllningslinjen när som helst.

Förr eller senare kommer spritveken i spritpatronen att absorbera så mycket fukt att det förhindrar korrekt drift. Symptom på för mycket fukt omfattar låga partikelmängder även om det finns tillräckligt med sprit och goda partikelmängder i rummet samt även att behöva fylla på sprit mycket ofta (t.ex. en gång i timmen eller oftare). Det bästa sättet att lösa detta problem är att byta ut spritveken. Du kan också torka veken genom att låta spritpatronen sitta monterad i PORTACOUNT® PRO och köra instrumentet hela natten eller genom att ta ut veken ur spritpatronen och låta den torka under 48 timmar.

Utför **alltid** de dagliga kontrollerna (se Kapitel 4) som det första felsökningssteget. Om din PORTACOUNT® PRO klarar de dagliga kontrollerna innebär det vanligtvis att den fungerar korrekt och att problemet är relaterat till något annat, t.ex. anslutningen till andningsskyddet och/eller själva andningsskyddet.

## **Felsökningshjälp online**

Ytterligare programmeddelanden om felsökning finns tillgängliga på CDskivan med programmet FITPRO™. Du kan också gå till TSI:s webbplats [http://fittest.tsi.com](http://fittest.tsi.com/) och klicka på "Application Notes".

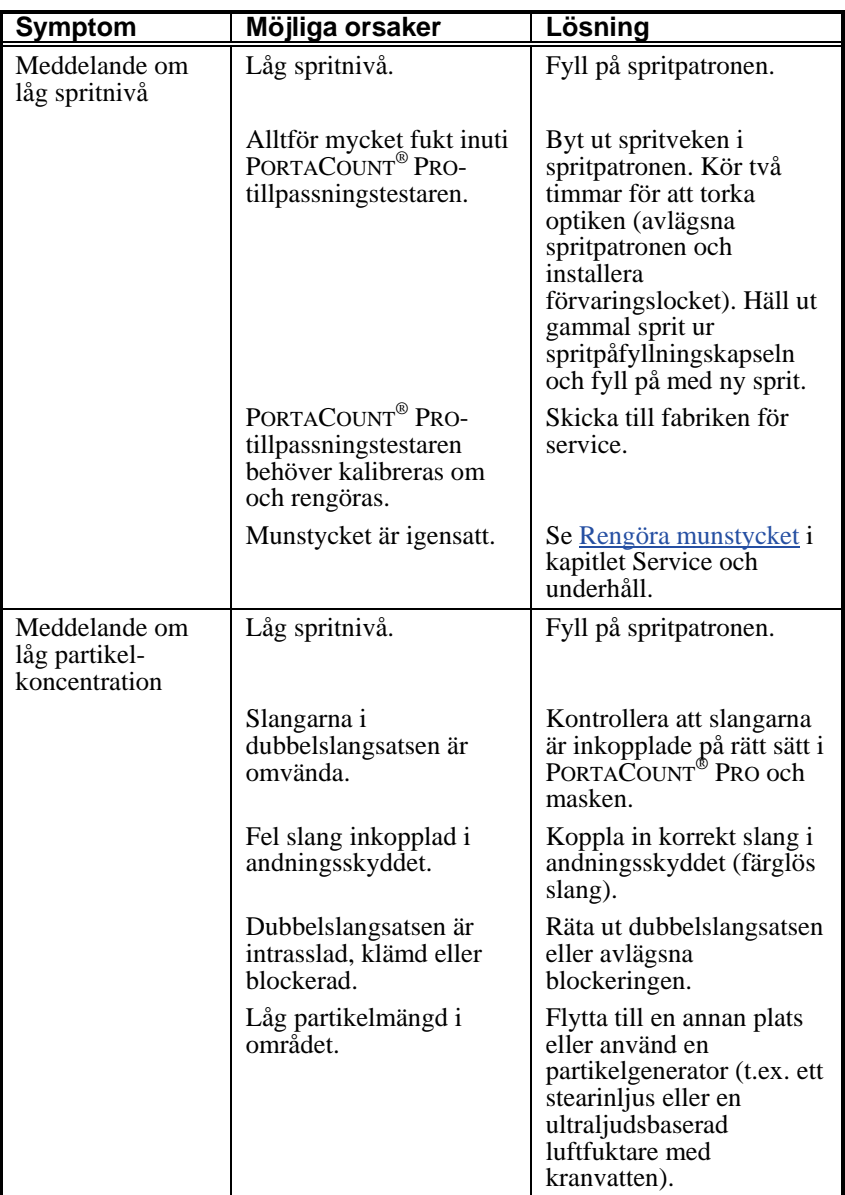

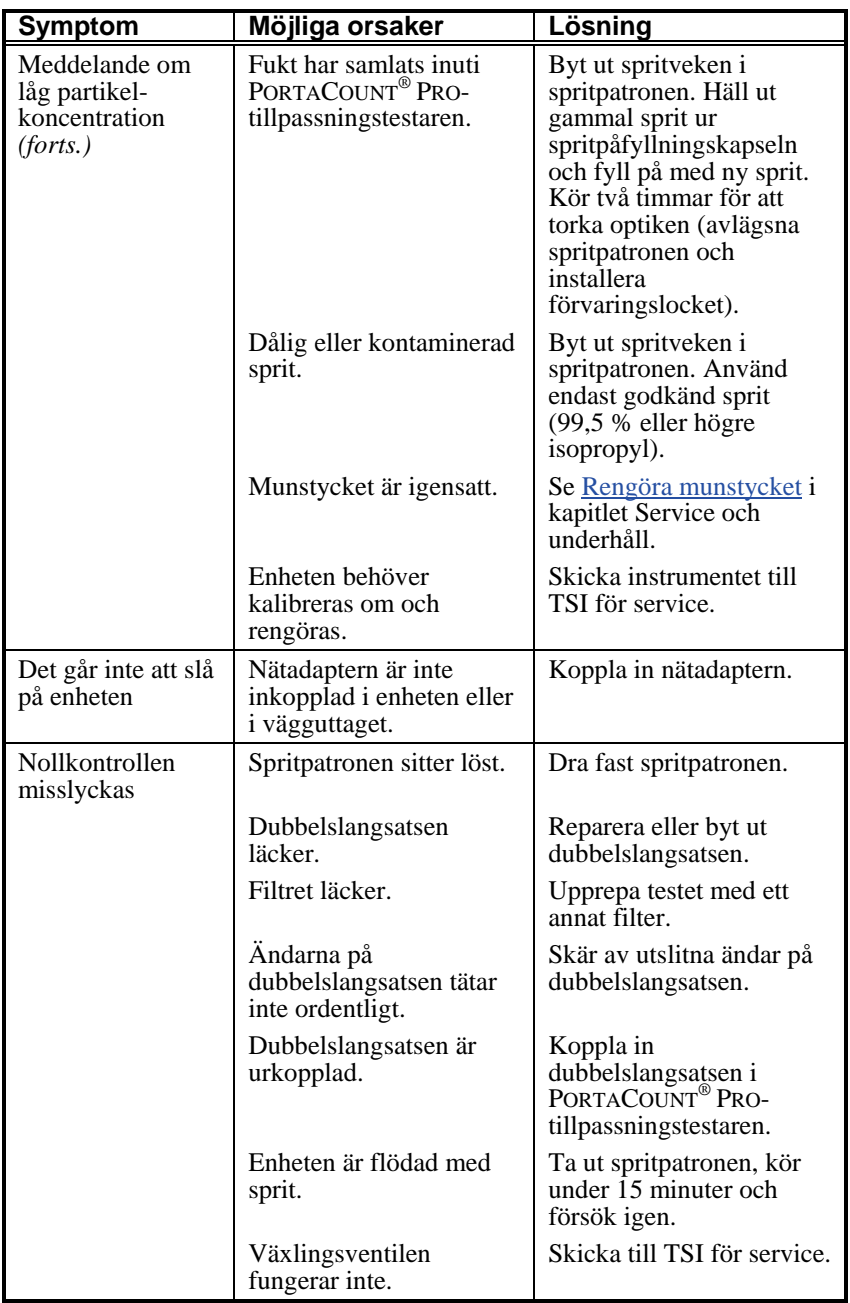

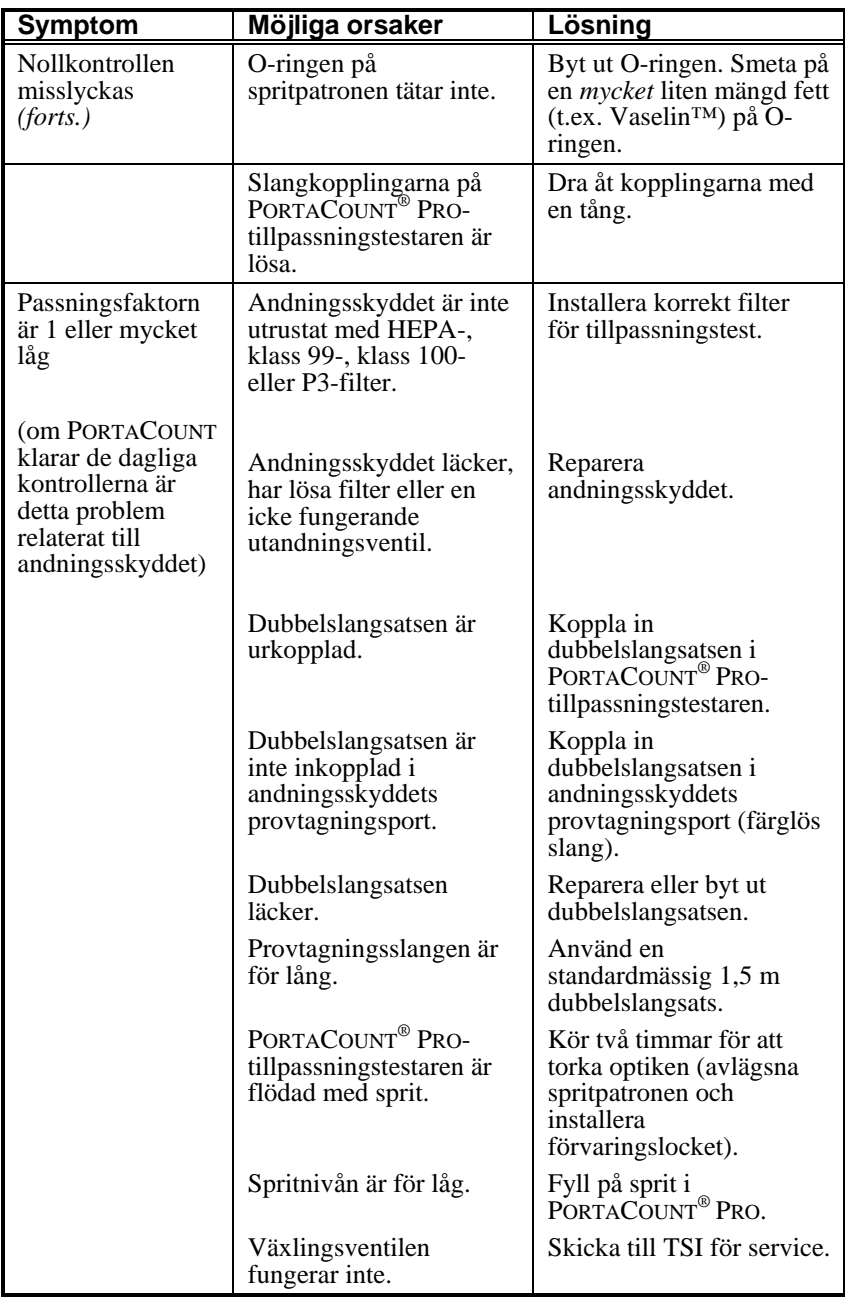

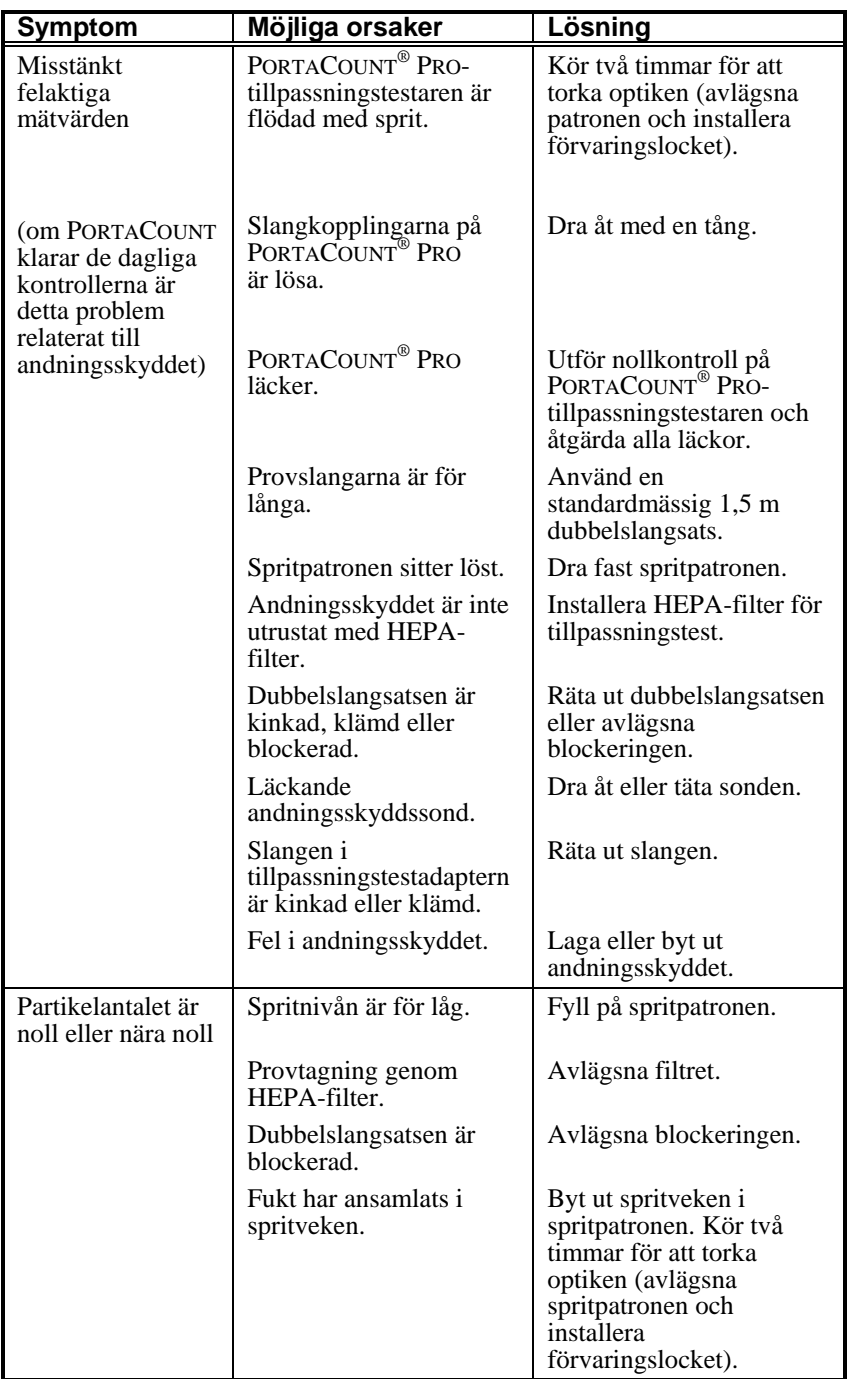

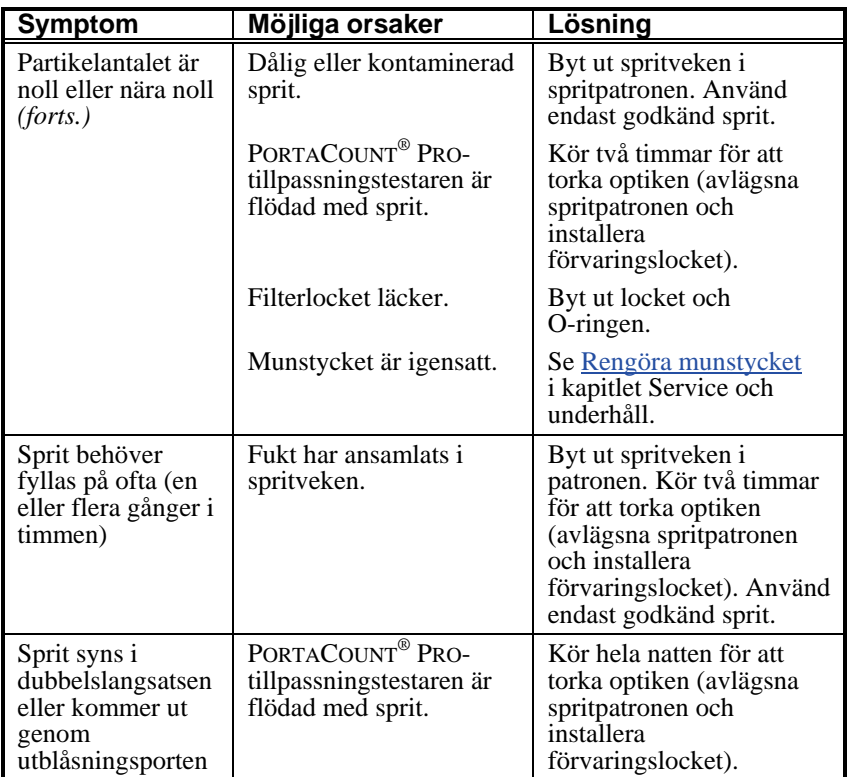

# Bilaga A

# **Specifikationer**

(Specifikationerna kan bli föremål för ändringar.)

## **Modell 8030 PORTACOUNT® PRO Respirator Fit Tester**

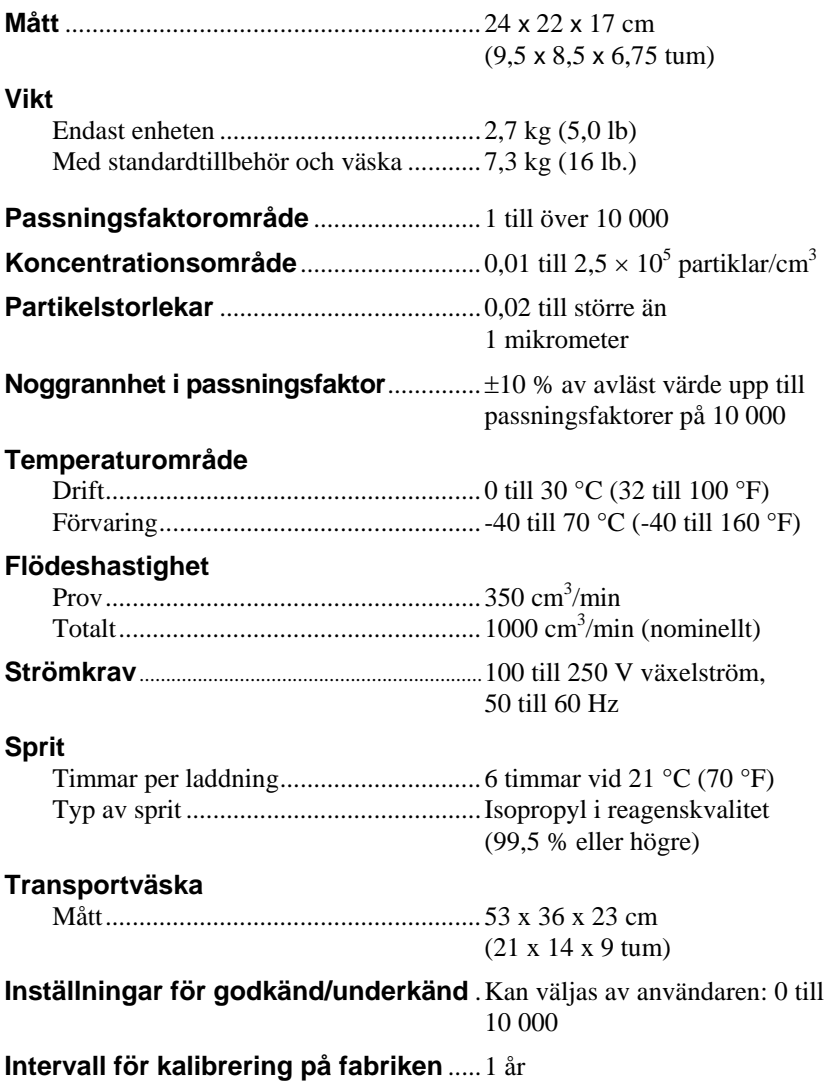

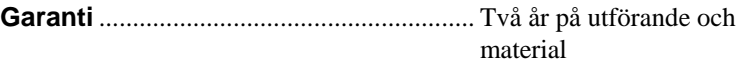

#### **Andningsskyddsmasker som kan testas**

Heltäckande elastomer Halvtäckande elastomer NIOSH typ 100 filtrerande ansiktsmasker NIOSH typ 99 filtrerande ansiktsmasker NIOSH typ 95 filtrerande ansiktsmasker (uppgradering till 8038 krävs för typ 95)

## **Passningsfaktormätning**

Direkt mätning av passningsfaktor (Cout/Cin) (Maskläckage mäts samtidigt som försökspersonen rör sig och andas.)

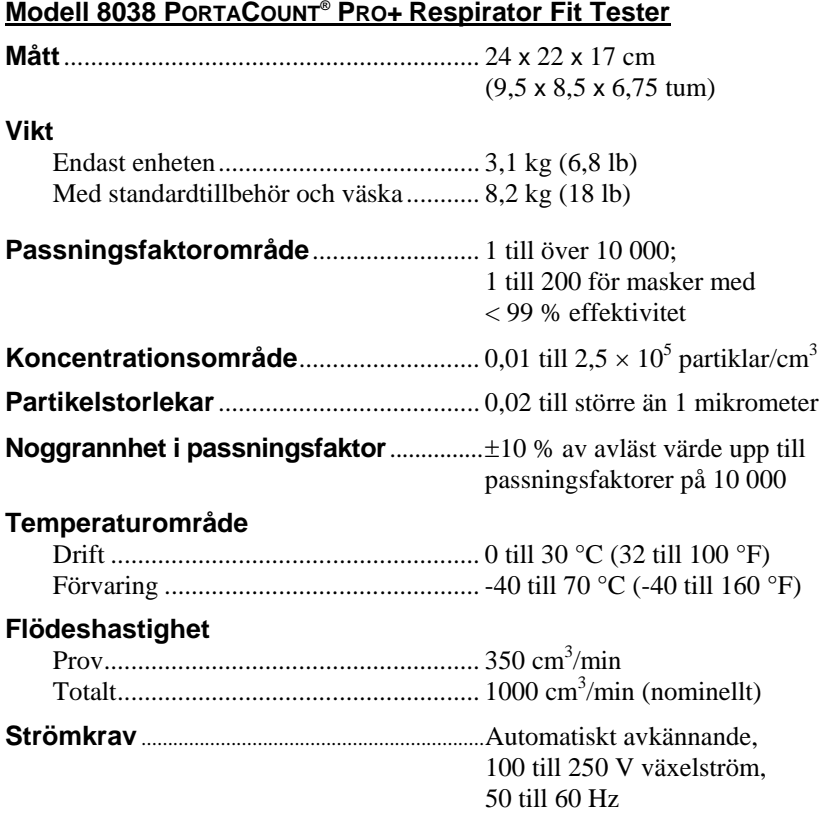

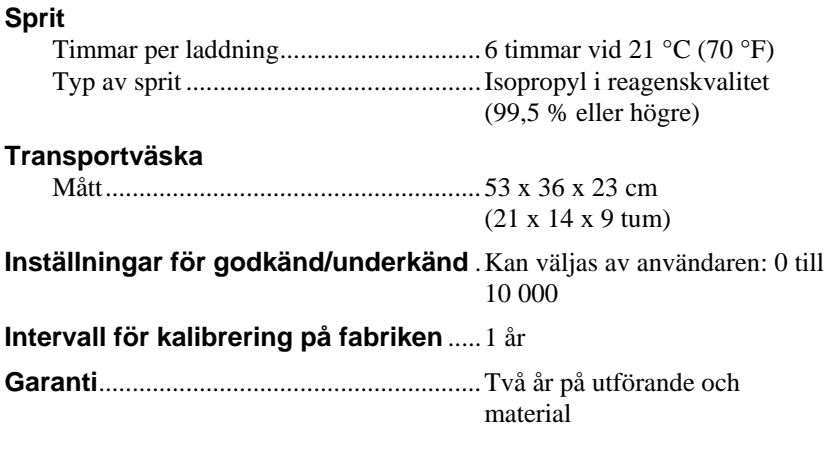

## **Andningsskyddsmasker som kan testas**

Heltäckande elastomer Halvtäckande elastomer NIOSH typ 100 filtrerande ansiktsmasker NIOSH typ 99 filtrerande ansiktsmasker NIOSH typ 95 filtrerande ansiktsmasker

## **Passningsfaktormätning**

Direkt mätning av passningsfaktor (Cout/Cin) (Maskläckage mäts samtidigt som försökspersonen rör sig och andas.)
# **Funktionsprincip**

#### **Hur PORTACOUNT® PRO Respirator Fit Tester fungerar**

PORTACOUNT® PRO-tillpassningstestaren mäter andningsskyddets passning genom att jämföra koncentrationen av mikroskopiska partiklar utanför andningsskyddet med den partikelkoncentration som eventuellt har läckt in i andningsskyddet. Passningsfaktorn är förhållandet mellan dessa båda värden. En passningsfaktor på 100 innebär exempelvis att luften inuti andningsskyddet är 100 gånger renare än luften på utsidan.

Passningsfaktor =  $\frac{\text{Koncentration}}{\text{m}}$ , utsida Koncentration, insida

Eftersom de mikroskopiska partiklarna i luften inte kan passera genom de klass 100- eller klass 99-filter som används i andningsskydd kan partiklar endast tränga in i masken in genom ett läckage.

A PORTACOUNT® PRO-PORTACOUNT<sup>®</sup> Pump tillpassningstestaren har två PRO Schematicprovslangar, en för omgivande luft och en som kopplas in i andningsskyddet och tar luftprover inifrån det. En ventil inuti PORTACOUNT® PRO-**Focussing** Receiving Optics Optics tillpassningstestaren växlar mellan slangarna i enlighet Laser<br>Light med en programmerad sekvens. **Detector** Source **Hur PORTACOUNT® PROtillpassningstestaren räknar partiklar** Condenser PORTACOUNT® PROtillpassningstestaren är baserad på en miniatyriserad Saturator **Filte** Condensation Nucleus Counter Mask  $Sampling \n\equiv$ Alcohol (CNC – räknare för **Soaked** Port Cylinder kondensationskärnor) med kontinuerligt flöde, som också Ambient<br>Sampling <del>⊡</del><br>Port

Switching<br>Valve Counter (CPC – räknare för

benämns Condensation Particle

kondensationspartiklar). En CNC tar partiklar som är för små för enkel detektering, ökar deras storlek till en storlek som är lätt att detektera och räknar dem.

Idén med CNC:er/CPC:er är inte ny. Så tidigt som 1888 beskrev Aitken en dammräknare som ökade partiklars storlek för att detektera dem. 1943 beskrevs Nolan-Pollacks fotoelektriska CNC. På 1950- och 1960-talen blev kommersiella, automatiska CNC:er tillgängliga, men ingen av dessa hade kontinuerligt flöde. PORTACOUNT Respirator Fit Tester är den första bärbara CNC:n med kontinuerligt flöde.

Konceptet med att använda en CNC för kvantitativa tillpassningstest på andningsskydd demonstrerades för första gången 1981 av Dr. Klaus Willeke, University of Cincinnati.

Referens: Willeke, K., H. E. Ayer, J. D. Blanchard. "New Methods For Quantitative Respirator Fit Testing With Aerosols", *American Industrial Hygiene Association Journal,*  feb. (1981).

PORTACOUNT® PRO Respirator Fit Tester ökar storleken på partiklar i storlek under en mikron till spritdroppar som är större än en mikron och mäter sedan koncentrationen av spritdroppar. Detta gör PORTACOUNT® PROtillpassningstestaren känslig för partiklar med diameterstorlekar ned till 0,015 mikron, men okänslig för variationer i partikelstorlek, -form, -sammansättning och -brytningsindex. På så sätt kan kvantitativa tillpassningstest utföras med i stort sett alla aerosoler, inklusive omgivande luft.

Aerosol dras igenom instrumentet av en vakuumpump av membrantyp med en flödeshastighet på 1,0 liter i minuten. Flödet går in i instrumentet genom porten för omgivande luft eller genom provtagningsporten. Den växlande ventilen bestämmer vilken port som ska användas. Utloppet ur den växlande ventilen leder till saturatorlocket, där flödet delas. En flödeshastighet på 0,35 liter i minuten går in i saturatorn och passerar genom kondensatorn, munstycket och avkänningsvolymen. Det återstående flödet passerar genom överskottsluftslangen och kombineras åter med provflödet nedströms från avkänningsvolymen.

PORTACOUNT® PRO-sensorn består av en saturator, en kondensator och optiska element. Saturatorn är fodrad med en spritdränkt veke. En termoelektrisk enhet som kyler ned kondensatorn och värmer upp saturatorn är monterad mellan saturatorn och kondensatorn. När aerosolen har passerat genom saturatorn är den mättad med spritångor och går in i

kondensatorslangen. Spritångorna kondenseras på partiklarna, vilket leder till att de växer till droppar. Dropparna passerar sedan genom munstycket och in i avkänningsvolymen så som illustreras i flödesdiagrammet nedan.

Fokuseringsoptiken i sensorn består av en laserdiod och en rad linser som fokuserar laserljuset på en avkänningsvolym precis ovanför munstycket. Varje partikel som passerar genom avkänningsvolymen sprider ljus. Detta ljus samlas in av den mottagande optiken och fokuseras på en fotodetektor. Fotodetektorn genererar en elektrisk puls från det spridda ljuset när varje droppe passerar genom avkänningsvolymen. Antalet partiklar fastställs genom att räkna de pulser som genereras under en given tidsperiod. Partikelkoncentrationen beräknas utifrån kunskapen om antalet partiklar, tidsperioden och flödeshastigheten.

## Bilaga C

# **Beräkna passningsfaktorn**

Passningsfaktorn definieras som partikelkoncentrationen utanför andningsskyddet dividerad med partikelkoncentrationen inuti andningsskyddet.

Eftersom koncentrationen i omgivande luft kan variera med tiden beräknar PORTACOUNT® PRO Respirator Fit Tester passningsfaktorn genom att fastställa genomsnittet mellan omgivningskoncentrationer som mäts före och efter provtagningen i andningsskyddet och dividera detta genomsnitt med koncentrationen som mättes i andningsskyddet. Detta är anledningen till att den första testcykeln (övningen) tar längre tid än efterföljande testcykler i läget för tillpassningstest. Det är nödvändigt att mäta ytterligare prov på omgivningens koncentration innan den första passningsfaktorn kan beräknas.

Omgivningen koncentration såväl som koncentrationen i andningsskyddet fastställs genom integration. De integrerade koncentrationerna fastställs genom det totala antal partiklar som räknas under provtagningsperioderna.

Passningsfaktorn beräknas i själva verket genom:

$$
FF = \frac{C_B + C_A}{2C_R}
$$

där: *FF* = passningsfaktorn

- $C_B$  = partikelkoncentration i provet på den omgivande luften före provet från andningsskyddet
- $C_A$  = partikelkoncentration i provet på den omgivande luften efter provet från andningsskyddet
- $C_R$  = partikelkoncentrationen i provet från andningsskyddet

Om det inte finns några partiklar i provet från andningsskyddet lägger PORTACOUNT® PRO-tillpassningstestaren automatiskt till en partikel. Detta förhindrar division av den omgivande koncentrationen med noll. I slutet av ett tillpassningstest beräknas och visas den totala passningsfaktorn baserat på den enskilda passningsfaktorn från varje testcykel.

Följande ekvation används för att beräkna den totala passningsfaktorn i PORTACOUNT® PRO-tillpassningstestaren:

Overall 
$$
FF = \frac{n}{\frac{1}{FF_1} + \frac{1}{FF_2} + \frac{1}{FF_3} + \dots + \frac{1}{FF_{n-1}} + \frac{1}{FF_n}}
$$

där: *FFx* = passningsfaktor för testcykel  $n =$  antalet testcykler (övningar)

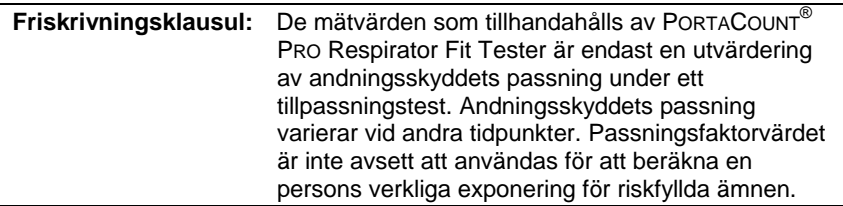

## Bilaga D

# **Beräkna partikelkoncentration**

Partikelkoncentrationen beräknas genom att räkna antalet partiklar som passerar genom sensorn under en given tidsperiod. Eftersom flödeshastigheten är känd (5,83 cm3/sek) är det möjligt att fastställa partikelkoncentrationen.

I 1-sekunds räkningsläge är ekvationen:

Partikelkoncentration =  $\frac{N_1}{(1 \text{ sek}) 5,83 \text{ cm}^3/\text{sek}}$ 

där N<sub>1</sub> antalet partiklar som räknas under en period på en sekund

Observera att den totala flödeshastigheten för luft genom PORTACOUNT® PRO är nominellt 16,7 cm<sup>3</sup>/sek. Anledningen till att vi använder 5,83 cm<sup>3</sup>/sek i beräkningen ovan är att flödesbanan i PORTACOUNT® PRO är uppdelad i två grenar – sensorflödet och sidoflödet. Sensorflödet är inställt på *exakt* 5,83 cm<sup>3</sup>/sek och sidoflödet är *cirka* 10,8 cm<sup>3</sup>/sek.

När du använder ekvationen ovan kan du se att den mista mätbara koncentrationen är 0,17 partiklar per cm<sup>3</sup> i 1-sekunds räkningsläge.

Ekvationerna ovan kan också användas för att fastställa den minsta mätbara maskkoncentration som kan mätas i läget för tillpassningstest, med tanke på den maskprovtagningstid som används. Exempel: Med 40 sekunders maskprovtagning (fabriksinställningen) är den minsta mätbara koncentrationen 0,004 partiklar per cm<sup>3</sup>.

# Bilaga E

# **Timing i läget för tillpassningstest**

#### **Testsekvens**

När ett tillpassningstest utförs tar PORTACOUNT® PRO Respirator Fit Tester automatiskt prover på den omgivande luften såväl som partiklarna inuti andningsskyddet. En inbyggd växlande ventil växlar automatiskt mellan de båda provtagningsportarna. I varje testcykel (övning) tas både ett prov på omgivande luft och ett prov från andningsskyddet. Tid medges dessutom för tömning av sensorn mellan varje prov.

PORTACOUNT® PRO-tillpassningstestaren använder proven på den omgivande luften som tas före och efter varje övning för att beräkna passningsfaktorn. De båda partikelkoncentrationerna från omgivningen medelvärdesbildas tillsammans och divideras sedan med maskens partikelkoncentration för att ge passningsfaktorn för övningen i fråga. Medelvärdesbildningen av omgivande partikelkoncentrationer före och efter genomför för att åsidosätta eventuella förändringar i omgivande partikelkoncentration som kan ha inträffat under provtagningen i masken.

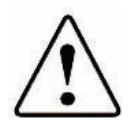

## Varning

Förläng *inte* dubbelslangsatsen mer än några få centimeter utan att också förlänga tömningstiden för maskprov på motsvarande sätt. Otillräcklig tömning mellan mask- och omgivningsprover leder till orealistiskt låga passningsfaktorer. Det medför aldrig några problem att göra dubbelslangsatsen kortare.

## Bilaga F

# **Använda PORTACOUNT® PRO Respirator Fit Tester för att tillpassningstesta andningsskydd med övertryck**

Den 8 januari 1998 utgav OSHA revisionen till Respiratory Protection Standard 29CFR1910.134. Den ersätter normen med samma namn och nummer som utgavs 1971. Denna nya revision har långtgående inverkan på ett stort antal befintliga OSHA-normer eftersom den ersätter vissa bestämmelser som är relaterade till användning av andningsskydd.

Ett av de nya kraven innebär att OSHA nu kräver att alla tätt åtsittande andningsskydd ska tillpassningstestas varje år. Detta omfattar andningsskydd med lufttillförsel och övertryck, såsom Powered Air Purifying Respirators (PAPR), andningsskydd med luftledning och Self Contained Breathing Apparatus (SCBA). Dessa andningsskydd var, med några få undantag, uteslutna från OSHA:s tidigare tillpassningstestkrav. Detaljerad information om den nya normen och möjlighet att hämta ditt eget exemplar finns i TSI:s programmeddelande ITI-056 Respirator Fit Testing Highlights for OSHA Respiratory Protection Standard 29CFR1910.134 på vår webbplats [http://fittest.tsi.com.](http://fittest.tsi.com/)

Self Contained Breathing Apparatus (SCBA; slutna andningssystem) är andningsskydd som tillför andningsluft från en tank som bärs på ryggen. Det vanligaste användningsområdet för SCBA är brandbekämpning. Det finns även andra typer av andningsskydd med övertryck, inklusive andningsskydd med luftslang och cirkulation.

Powered Air Purifying Respirators (PAPR; andningsskydd med automatisk luftrening) är en särskild typ av andningsskydd som använder en batteridriven fläktmotor för att pumpa in luft i masken genom en luftrenande patron. Enheten med fläkten/filtret är vanligtvis monterad på bältet eller på framsidan av andningsskyddet.

OSHA:s tillpassningstestkrav gäller endast tätt åtsittande masker. Sådana andningsskydd använder en ansiktsdel som liknar ansiktsdelen på ett vanligt luftrenande andningsskydd med undertryck och filterpatroner. Faktum är att många tillverkare använder identiska ansiktsdelar för andningsskydd med under- och övertryck. Tätt åtsittande masker skapar en tät försegling runt användarens ansikte.

Löst åtsittande andningsskydd använder vanligtvis ett visir som passar över en persons huvud och är löst åtsittande runt halsen. Tätningens kvalitet är inte beroende av nära fysisk matchning med användarens kropp. Eftersom det inte finns någon "tätning" att testa finns det inget krav på att utföra tillpassningstest. Observera dock att vissa andningsskydd med visir klassificeras som tätt åtsittande och därför måste tillpassningstestas.

Tillpassningstest på andningsskydd (läckagetest på ansiktsdelen) kan inte utföras medan någon form av extern lufttillförsel upprätthåller övertrycket i andningsskyddet. Övertrycket förändrar tätningen och mätningen återspeglar inte hur väl ansiktsdelen passar personens ansikte. Detta innebär att alla tillpassningstest på andningsskydd med övertryck måste utföras i undertrycksläge, dvs. utan forcerad lufttillförsel. Alla tester som utförs med övertryck är tester av totala prestanda och inte tillpassningstest. Andningsskydd med visir kan prestandatestas men inte tillpassningstestas, eftersom det inte finns någon ansiktstätning att testa.

Det finns två sätt att uppnå tillpassningstest på övertrycksmasker i undertrycksläge. Den metod som föredras av många är att temporärt konvertera den anställdes egna mask till en undertrycksmask. Detta uppnås genom att använda särskilda tillpassningstestadaptrar som temporärt monteras på masken och medger användning av filterpatroner. Extra fördelar med denna metod är ett integritetstest på masken genomförs samtidigt med tillpassningstestet samt att hygienrelaterad problem med att dela en testmask minimeras. Tillpassningstestadaptrar för många populära andningsskydd finns tillgängliga från respektive andningsskyddstillverkare och från TSI.

När en adapter inte finns tillgänglig är det enda alternativet att använda en surrogatmask eller testmask. Detta omfattar att köpa en luftrenande undertrycksmask som har samma tätningsytor som den övertrycksmask som ska användas för andningsskydd. För kvantitativa tillpassningstest måste masken ha en provtagningsport så att ett prov kan tas från andningszonen. De flesta andningsskyddstillverkarna erbjuder dessa portar. Om mask finns i flera storlekar behöver du minst en testmask i varje storlek. Med denna teknik blir tillpassningstest av andningsskydd med övertryck identiskt med tillpassningstest av andningsskydd med undertryck.

För de personer som vill utföra prestandatester på övertrycksmasker med en PORTACOUNT®-tillpassningstestare bör vissa försiktighetsåtgärder vidtas. Det första att tänka på är aerosolpartiklar i lufttillförseln. PORTACOUNT® tillpassningstestaren mäter dessa partiklar som läckage och rapporterar prestandafaktorer (passningsfaktorer) som är betydligt lägre än verkliga värden. De flesta PAPR-modellerna har en fläktmotor på filtrets rena sida. Många sådana motorer genererar små partiklar som lätt kan mätas

PORTACOUNT®-tillpassningstestaren. På samma sätt innehåller luft från SCBA-tankar och kompressorer betydande partikelmängder. Andningsluft av grad D är på inget sätt fri från partiklar. Det enda sättet övervinna detta problem är att leda luften genom ett HEPA-filter precis innan den når ansiktsdelen. Det finns inget krav från OSHA om att utföra denna typ av prestandatest.

Relaterad information finns tillgänglig på TSI:s webbplats: :

- TSI-programmeddelande ITI-070, Introduction to Respirator Fit Testing
- TSI-programmeddelande ITI-029, What You Need to Quantitatively Fit Test Various Brands of Self-Contained Breathing Apparatus Available in the USA
- Förteckning över tillpassningstestadaptrar
- TSI-programmeddelande ITI-056, Respirator Fit Testing Highlights for OSHA Respiratory Protection Standard 29CFR1910.134

## Läsexempel

jär solstrålarna träffar regndroppar i luften fungerar de Som ett prisma och bildar en regnbåge. Regnbågen är antar formen av en lång böjd båge, med toppen högt upp i den ena änden. Många har letat efter den, men ingen har hittat den. När en man söker efter något som ligger utom Enligt legenden finns det en kokande kittel med guld vid räckhåll säger hans vänner att han letar efter letar efter en uppdelning av vitt ljus i många vackra färger. Dessa skyn och ändar som ser ut att ligga bortom horisonten. guldkitteln vid regnbågens slut.

### **Index**

### **A**

adapter hemgjord, 18 aktivera ventilkontroll, 31 aktiviteter, flik, 31, 34, 42 andningsskydd läckande sond, 40 sond för filtrerande ansiktsmask, 18 sondförsedd, 17 testa övertryck, 77 tillpassningstest med personligt andningsskydd, 18 tillverkarens teknik, 18 utbildning, 2 andningsskydd kvantitativa tillpassningstest, 17 andningsskydd med övertryck, 23 andningsskyddstabell, 45 andningszon, 18 anslutningar elektriska, 9 användargränssnitt, 41, 42 A-uttag, 9 avlägsna veken från spritpatronen, 51

### **B**

beräkna partikelkoncentration, 73 passningsfaktor, 71 beställa förbrukningsmateriel, 50 blå slang, 8 B-uttag, 9 byta spritveke, 51

### **C**

CD-fodral, 13

## **D**

daglig kontroll, 42 dagliga kontroller, 30, 31 databas, flik, 44 datum för nästa test, 47 datum och tid, 47 delar identifiera, 7 demonstrationsdatabas, 1 dialogruta välja andningsskydd, 35 drift lägen;, 41 driftslägen, 41 dubbelslangsats, 8, 50

#### **E**

elektriska anslutningar, 9 enhetsinformation, 48 extern ström uttag, 9 extern styrning, 41

### **F**

färglös slang, 8 felmeddelanden låg partikelkoncentration, 49, 58 låg spritnivå, 58 felsökning, 57 flashminne, 1, 9, 29 flaska sprit, 5, 27, 50, 54

förbrukningsmateriel beställa, 50 försiktighetsåtgärder, 2 förvaring, 50 förvaringslock, 11 friskrivningsklausul, ii, 3 fristående läge, 41 funktionsprincip, 67

# **G**

garanti, i generator. (se *partikelgenerator*) genomföra ett tillpassningstest, 25

## **H**

halsrem, 14 håltagningsverktyg, 21 hemgjord adapter, 18 högeffektivitetsfilter, 40

## **I**

inledning, 1 inställningar datum och tid, 47

### **K**

kalibrera pekskärmen, 48 kvalitativa tillpassningstest på andningsskydd, 17

### **L**

läckage PORTACOUNTprovtagningsslang, 40 sond, 40 tillpassningstestadapter, 40 låg partikelkoncentration, 49 låg spritnivå, 49

låga passningsfaktorer vanliga problem, 40 lista med andningsskydd, 35

### **M**

maskprov, 47 maskstorlek, 35 masktömningstid, 46 Max FitFactor-kontroll, 32 minne. (se *flashminne*) misstänkt felaktiga mätvärden, 61 montera ihop spritpatron, 52 munstycke, rengöra, 53

## **N**

N95 (endast modell 8038), 47 N95 aktiverad, 31 namn på ny övning, 46 nollkontroll, 31 misslyckas, 59 nollkontrollfilter, 13

### **O**

OK, 46 omgivande luft, tömma, 46 omgivningsport, 8 omgivningsprov, 46 omgivningsslang, 8 omkalibreringsintervall, 49 O-ring saknas, 40 översikt, 1 övningar, 36 övningsnamn, 46

#### **P**

packlista, 5 particle generator, 15 partikelkoncentration beräkna, 73

partikelkontroll, 31 passningsfaktor beräkna, 71 patron otät, 40 patronuttag, 11 pekskärm, 7, 41, 42 kalibrera, 48 personlista, 34 persontabell, 45 PORTACOUNT felsökning, 57 funktionsprincip, 67 provtagningsslang läcker, 40 programvara teknisk referens på CD, 13 protokollinformation, 35 protokollnamn, 47 protokolltabell, 45 provport, 8 provslang, 8 längd, 8 provtagning portar, 7 provtagningsslang för lång, 40 provtagningsslangsats, 50

# **R**

realtid, passningsfaktorer, 42 registrera information, 39 registrera resultat, 39 registrering, 1 rökare, 2, 40

## **S**

service, 49 servicepolicy, ii setup, flik, 47 slangadapter, 8 slangadaptrar, 12 sond för filtrerande ansiktsmask, 18

sondförsedda testandningsskydd, 17 sondmonteringsverktyg, 14 sondsats, 14 spara, 47 specifikationer, 63 sprit förbrukningsartiklar, 11 spritpåfyllningskapsel, 11, 26, 50 spritpatron, 11, 26, 27 avlägsna veken, 51 montera ihop, 52 spritveke, 11 byta, 51 städverktyg, 22 starta tillpassningstest för tidigt, 40 statusmeddelanden, 49 stoppa tillpassningstest omedelbart, 47 strömbrytare, 30

### **T**

tangentbord på skärmen, 34, 35, 45, 46, 47, 48 USB, 9, 34 tätning mot ansiktet störs av hår, 40 testa ett andningsskydd för engångsbruk, 33 testsekvens, 75 tidsinställnings för prover, 47 tillpassningstest, 42 förberedelser, 2 genererade aerosoler, 3 nära irriterande rök, 3 personligt andningsskydd, 18 rökare, 2 starta för tidigt, 40 testsekvens, 75 utföra, 32

tillpassningstesta utan programvara, 26 tillpassningstestadapter läckage, 40 sats, 18 tillpassningstestrapporter, 45 total passningsfaktor, 39 transport, 50 transportväska, 13

# **U**

underhåll, 49 uppackning, 5 USB -flashminne, 13, 29, 44 USB -tangentbord, 9 USB -uttag, 9 utandningsventil hår eller främmande material, 40 utbildning kontroll, 2 utesluta, 46 utföra tillpassningstest, 32, 36

## **V**

välja andningsskydd dialogruta, 35 välja databas, 30, 44 valve check, 32 vanliga problem, 40 Växelströmsadapter, 10 veke ta ut, 51 ventilkontroll, 31

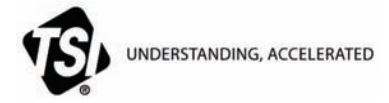

**TSI Incorporated** – Visit our website **www.tsi.com** for more information.

**USA Tel:** +1 800 874 2811 **UK Tel:** +44 149 4 459200 **Frankrike Tel:** +33 4 91 11 87 64 **Tyskland Tel:** +49 241 523030

**Indien Tel:** +91 80 67877200<br>**Kina Tel:** +86 10 8251 6588 **Kina Tel:** +86 10 8251 6588 **Singapore Tel:** +65 6595 6388

Artikelnr. 6001870, rev. E ©2012 TSI Incorporated Tryckt i USA